#### **BAB V HASIL DAN PEMBAHASAN**

Pada bab ini menjelaskan serta menampilkan hasil dari penelitian pembuatan aplikasi berbasis website yang telah selesai dan berhasil dilakukan. Menampilkan hasil program dari setiap fitur yang telah direncanakan diawal penelitian.

#### **5.1. Hasil**

Pada bagian ini ditampilkan hasil dari aplikasi yang telah dibuat dipenelitian ini. Bagian ini menampilkan apa saja yang telah dapat ditampilkan dan telah berjalan pada sistem aplikasi. Tahap ini berisi tangkapan layar setiap halaman yang ada pada aplikasi. Berikut merupakan hasil pembuatan aplikasi yang telah berhasil dilakukan pembuatan program.

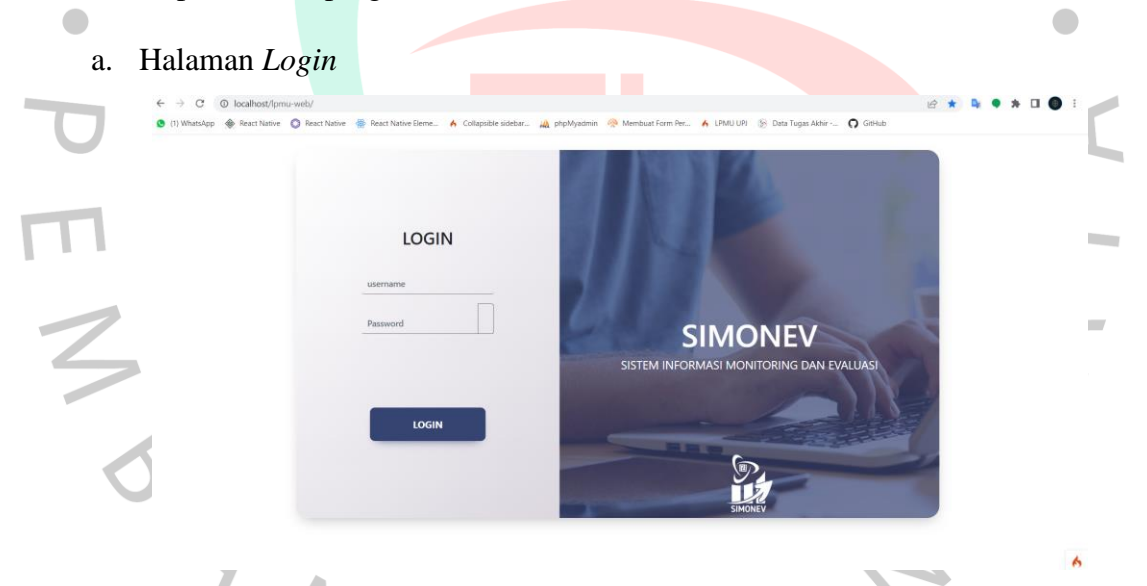

### Gambar 5.1. Tampilan halaman *login*

Gambar di atas adalah hasil dari tampilan *login* sistem yang akan berjalan dalam sistem. Pada sistem *login* ini telah dilakukan pembagian akses yaitu akses admin dan user. Pada user dibagi kembali menjadi beberapa bagian yaitu untuk program studi, unit, rektorat dan keuangan. Pada halaman *login* user akan melakukan input username dan password yang telah didaftarkan kemudian sistem akan melakukan verifikasi username dan password dari database serta mengecek pembagian akses.

b. Halaman Pemisah

 $\overline{\mathbb{I}}$ 

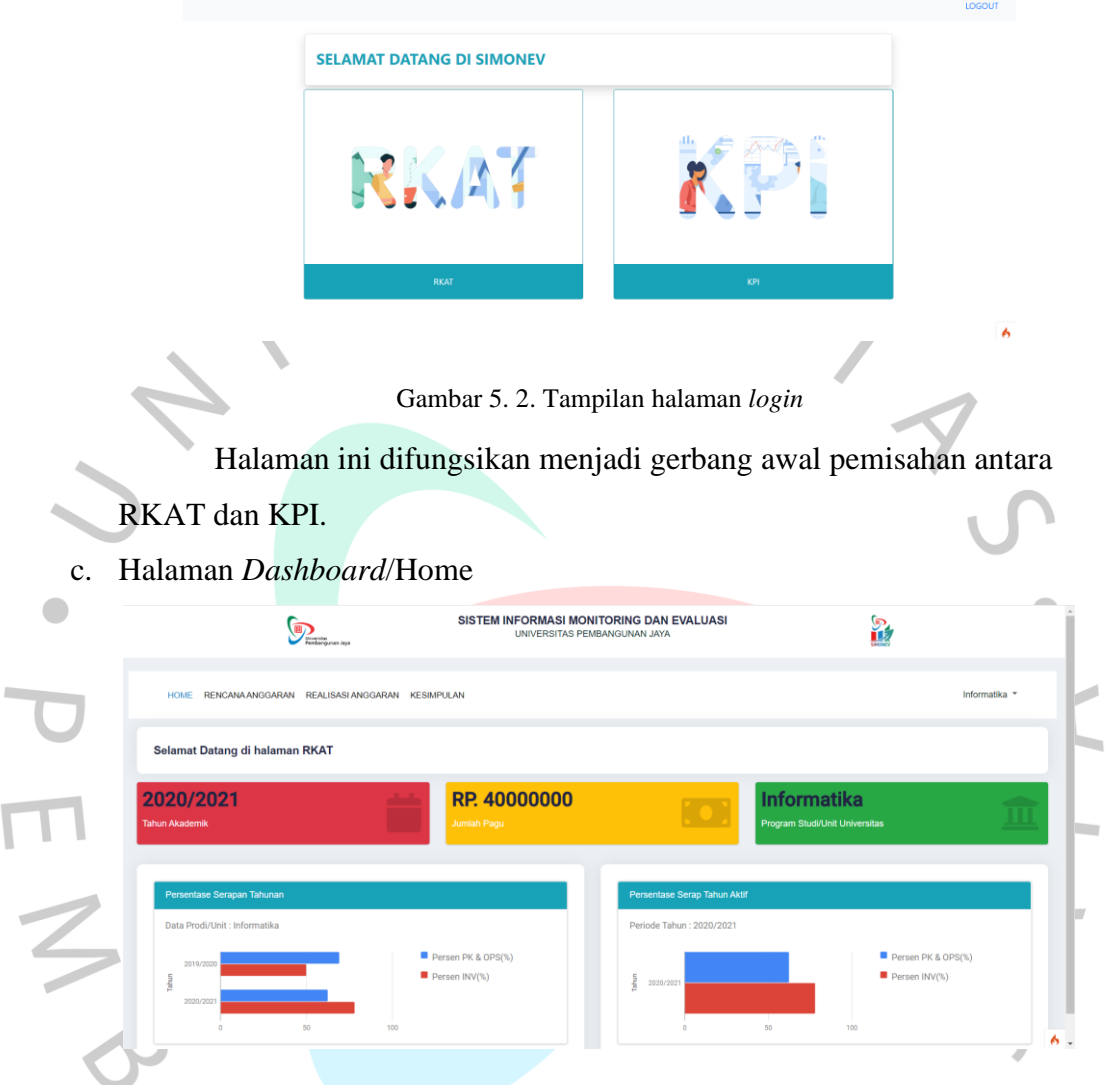

Gambar 5. 3. Tampilan halaman *home* prodi/unit

Gambar 5.3. merupakan tampilan awal ketika pengguna masuk ke dalam sistem RKAT. Tampilan home di atas merupakan tampilan untuk prodi/unit. Berisikan data capaian masing-masing *user login* pertahun sesuai dengan persentase PK+OPS dan INV.

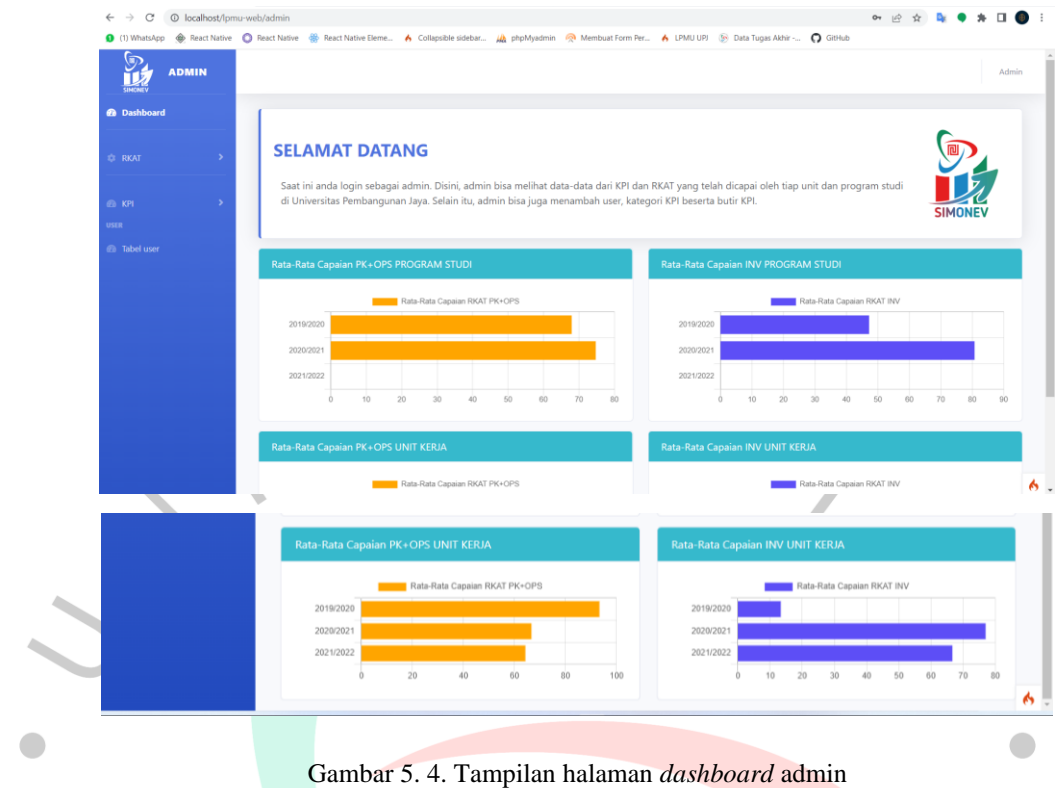

Gambar 5.4. merupakan tampilan awal ketika admin masuk ke dalam sistem setelah *login*. Pada *dashboard* ditampilkan rata-rata capaian prodi dan unit.

d. Halaman Rencana anggaran

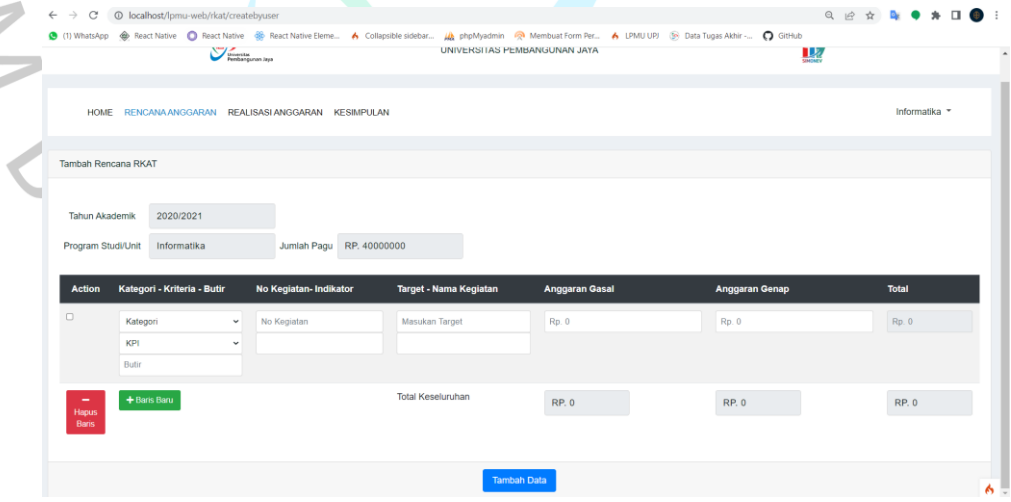

Gambar 5. 5. Tampilan halaman rencana anggaran prodi/unit/keuangan

Gambar 5.5. merupakan tampilan dari formulir rencana anggaran prodi/unit/keuangan.

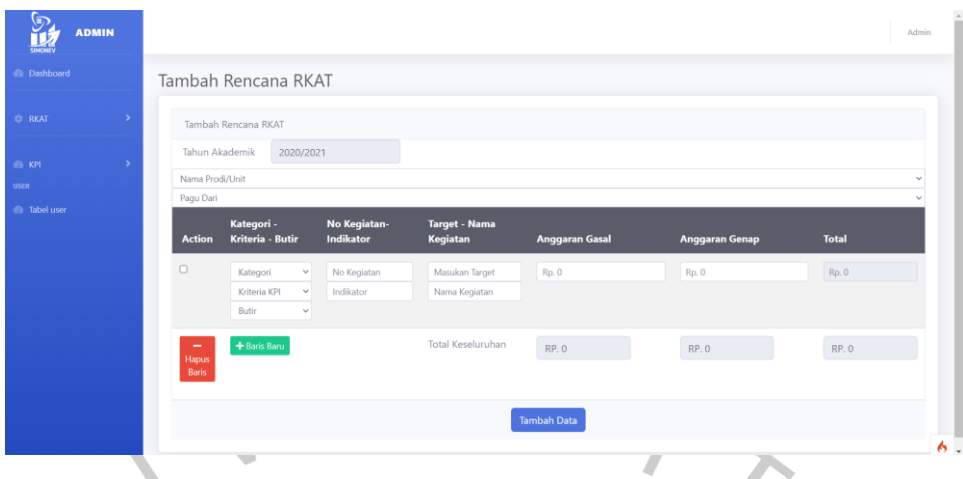

Gambar 5. 6. Tampilan halaman rencana anggaran admin

Gambar 5.6. merupakan tampilan dari formulir rencana anggaran

e. Halaman Realisasi anggaran

admin.

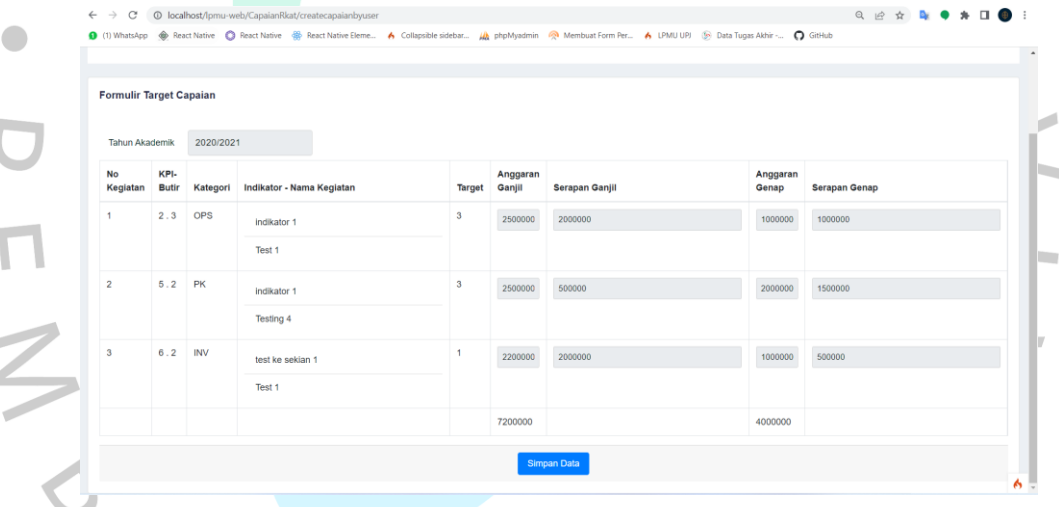

Gambar 5. 7. Tampilan halaman realisasi anggaran prodi/unit/keuangan

Gambar 5.7. merupakan tampilan dari formulir realisasi anggaran prodi/unit/keuangan.

### f. Halaman Rincian kesimpulan RKAT

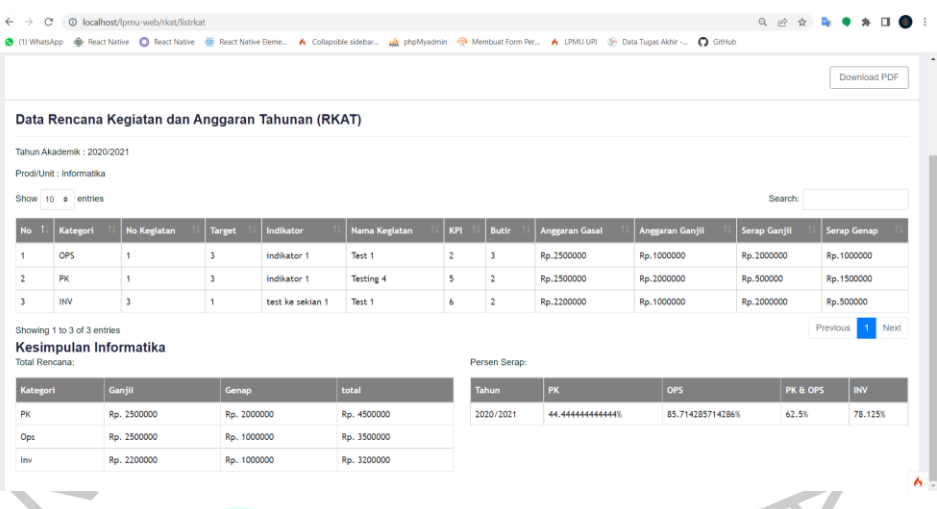

Gambar 5. 8. Tampilan halaman rincian kesimpulan RKAT

Gambar 5.8. merupakan tampilan dari halaman Rincian kesimpulan RKAT prodi/unit/keuangan.  $\bullet$ 

g. Halaman Rincian persentase capaian

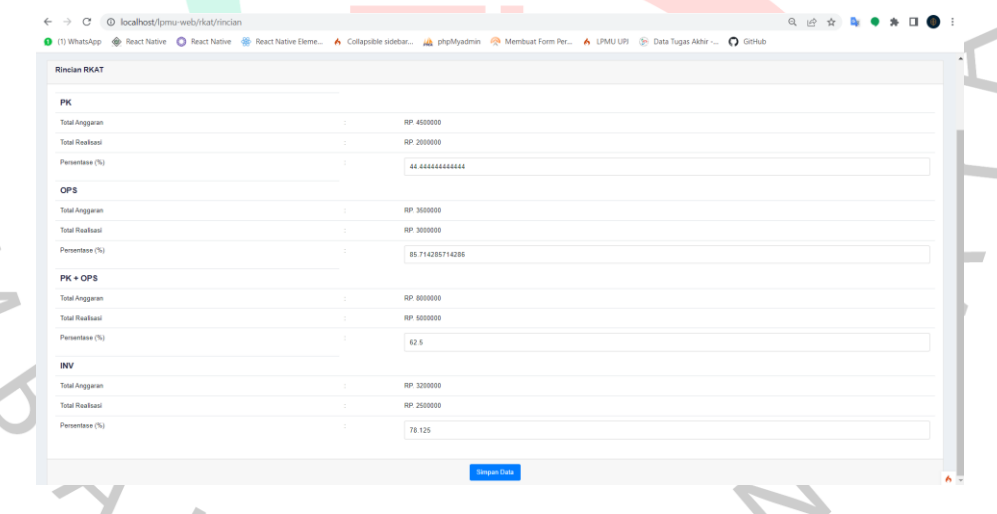

Gambar 5. 9. Tampilan halaman rincian persentase capaian

Gambar 5.9. merupakan tampilan dari rincian persentase capaian prodi/unit/keuangan.

 $\overline{z}$ 

h. Halaman *List* Data Prodi

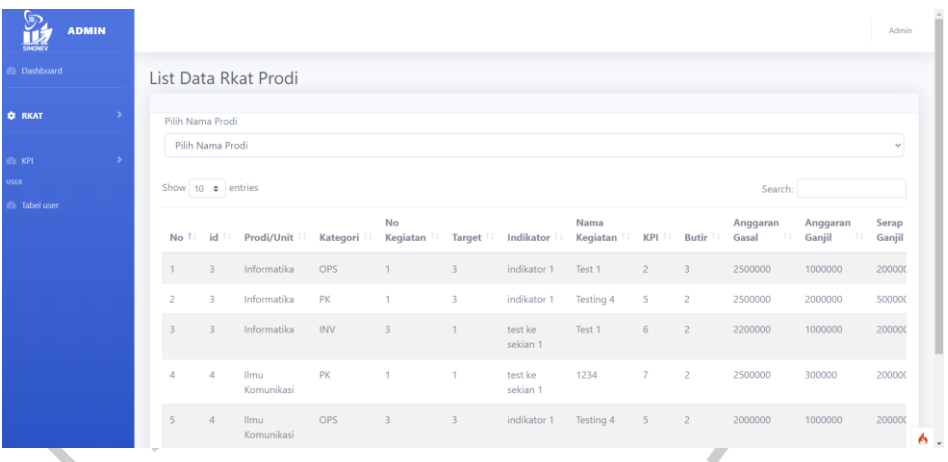

Gambar 5. 10. Tampilan halaman *list* data prodi dari admin/rektorat

Gambar 5.10. merupakan tampilan dari halaman *list* data prodi dari admin/rektorat.

| Universitas<br>Pembangunan Jaya |                 |                        |                                                                                                    |            |                         | SISTEM INFORMASI MONITORING DAN EVALUASI<br>UNIVERSITAS PEMBANGUNAN JAYA |                     |                  |                |                |                   |  | ନ<br>Щ                   |         |                 |                          |             |
|---------------------------------|-----------------|------------------------|----------------------------------------------------------------------------------------------------|------------|-------------------------|--------------------------------------------------------------------------|---------------------|------------------|----------------|----------------|-------------------|--|--------------------------|---------|-----------------|--------------------------|-------------|
|                                 |                 |                        | HOME RENCANA ANGGARAN REALISASI ANGGARAN KESIMPULAN LIST DATA PRODI LIST DATA UNIT GRAFIK SERAP PRODI |            |                         |                                                                          |                     |                  |                |                |                   |  | <b>GRAFIK SERAP UNIT</b> |         |                 | Keuangan                 |             |
|                                 | Pilh Nama Prodi | Pilih Nama Prodi       |                                                                                                    |            |                         |                                                                          |                     |                  |                |                |                   |  |                          |         |                 |                          | $\check{~}$ |
|                                 |                 | Show 10 $\div$ entries |                                                                                                    |            |                         |                                                                          |                     |                  |                |                |                   |  |                          | Search: |                 |                          |             |
|                                 | No 1            | id 1.                  | <b>Prodi/Unit</b>                                                                                     | Kategori   | <b>No</b><br>Kegiatan 1 | Target 1.                                                                | Indikator 1         | Nama<br>Kegiatan | <b>KPI</b>     | Butir 1.       | Anggaran<br>Gasal |  | Anggaran<br>Ganjil       |         | Serap<br>Ganjil | <b>Serap</b><br>Genap 1. |             |
|                                 |                 | 3                      | Informatika                                                                                           | OPS        |                         | 3                                                                        | indikator 1         | Test 1           | $\overline{2}$ | 3              | 2500000           |  | 1000000                  |         | 2000000         | 1000000                  |             |
|                                 | $\overline{2}$  | 3                      | Informatika                                                                                           | PK         |                         | $\mathbf{3}$                                                             | indikator 1         | Testing 4        | 5              | $\overline{c}$ | 2500000           |  | 2000000                  |         | 500000          | 1500000                  |             |
|                                 | $\mathbf{3}$    | 3                      | Informatika                                                                                           | <b>INV</b> | 3                       | $\mathbf{1}$                                                             | test ke<br>sekian 1 | Test 1           | 6              | $\overline{c}$ | 2200000           |  | 1000000                  |         | 2000000         | 500000                   |             |
|                                 |                 |                        | Ilmu                                                                                                  | PK         |                         | $\mathbf{1}$                                                             | test ke             | 1234             | $\overline{7}$ | $\overline{2}$ | 2500000           |  | 300000                   |         | 2000000         | 43543                    | $6 -$       |

Gambar 5. 11. Tampilan halaman *list* data prodi dari keuangan

VGUNA

Gambar 5.11. merupakan tampilan dari halaman *list* data prodi dari

 $\Delta$ 

keuangan.

 $\mathbf{r}$ 

#### i. Halaman *List* Data Unit

| <b>ADMIN</b>                       |      |                           |                         |                                                                                                    |     |                         |                |                     |                           |                |                         |                         |                           | <b>Admin</b>    |
|------------------------------------|------|---------------------------|-------------------------|----------------------------------------------------------------------------------------------------|-----|-------------------------|----------------|---------------------|---------------------------|----------------|-------------------------|-------------------------|---------------------------|-----------------|
| <b><i>Co</i></b> Dashboard         |      |                           |                         | List Data Rkat Unit                                                                                                    |     |                         |                |                     |                           |                |                         |                         |                           |                 |
| <b>C</b> RKAT                      | $\,$ | Pilih Nama Unit           |                         |                                                                                                    |     |                         |                |                     |                           |                |                         |                         |                           |                 |
| dia KPI                            | ٠    | Pilih Nama Unit           |                         |                                                                                                    |     |                         |                |                     |                           |                |                         |                         |                           | $\checkmark$    |
| <b>USER</b><br><b>@</b> Tabel user |      | Show 10 $\bullet$ entries |                         |                                                                                                    |     |                         |                |                     |                           |                |                         | Search:                 |                           |                 |
|                                    |      |                           |                         | No <sup>1</sup> id <sup>11</sup> Prodi/Unit <sup>11</sup> Kategori <sup>11</sup> Kegiatan <sup>11</sup> Target <sup>11</sup> Indikator <sup>11</sup> |     | No                      |                |                     | Nama<br>Kegiatan <b>T</b> |                | KPI II Butir II         | Anggaran<br>Gasal<br>71 | Anggaran<br>Ganjil<br>TI. | Serap<br>Ganjil |
|                                    |      | $\mathbf{1}$              | $\overline{\mathbf{3}}$ | Informatika                                                                                                    | OPS | $\mathbf{1}$            | 3 <sup>7</sup> | indikator 1         | Test 1                    | $\overline{2}$ | $\overline{\mathbf{3}}$ | 2500000                 | 1000000                   | 200000          |
|                                    |      | $\overline{c}$            | 3                       | Informatika                                                                                                    | PK  | 1                       | $3 -$          | indikator 1         | Testing 4                 | $-5$           | $\overline{2}$          | 2500000                 | 2000000                   | 500000          |
|                                    |      | $\overline{3}$            | $\overline{\mathbf{3}}$ | Informatika                                                                                                    | INV | $\overline{\mathbf{3}}$ | 1              | test ke<br>sekian 1 | Test 1                    | 6              | $\overline{2}$          | 2200000                 | 1000000                   | 200000          |
|                                    |      | $\boldsymbol{\Lambda}$    | 4                       | Ilmu<br>Komunikasi                                                                                                    | PK  | 1                       | т.             | test ke<br>sekian 1 | 1234                      | $\overline{7}$ | $\overline{2}$          | 2500000                 | 300000                    | 20000C          |
|                                    |      | 5                         | $\Delta$                | Ilmu<br>Komunikasi                                                                                                    | OPS | $\overline{\mathbf{3}}$ | $\overline{3}$ | indikator 1         | Testing 4                 | 5 <sub>2</sub> | $\overline{2}$          | 2000000                 | 1000000                   | 200000          |
|                                    |      |                           |                         |                                                                                                    |     |                         |                |                     |                           |                |                         |                         |                           |                 |

Gambar 5. 12. Tampilan halaman *list* data unit dari admin/rektorat

Gambar 5.12. merupakan tampilan dari halaman *list* data unit dari

admin/rektorat.

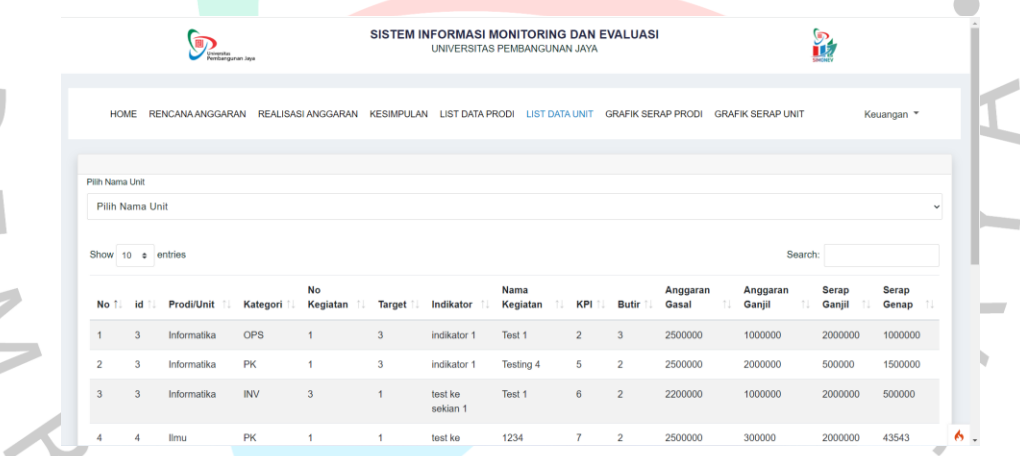

Gambar 5. 13. Tampilan halaman *list* data unit dari keuangan

 $\Box$ 

 $\overline{z}$ 

Gambar 5.13. merupakan tampilan dari halaman *list* data unit dari

NA

keuangan.

## j. Halaman Grafik Capaian Prodi

| <b>REKTORAT</b><br>@ Dashboard | Grafik Capaian Prodi                                                                                                    |  |
|--------------------------------|----------------------------------------------------------------------------------------------------|--|
| <b>C</b> RKAT<br>5             | Data Capaian PK+OPS                                                                                                    |  |
| <b>ED KPI</b>                  | 2021/2022<br>2019/2020<br>2020/2021<br>100<br>90<br>80<br>70<br>60<br>50<br>40<br>30<br>20<br>10 <sub>1</sub><br>$0-$<br>Ilmu Komunikasi<br>Desain Komunikasi Visual<br>Informatika Sistem Informasi<br>Akuntansi<br>Desain Produk<br>Teknik Sipil<br>Manajemen<br>Psikologi<br>Arsitektur |  |

Gambar 5. 14. Tampilan halaman grafik capaian prodi dari admin/rektorat

Gambar 5.14. merupakan tampilan dari halaman grafik capaian prodi dari admin/rektorat.

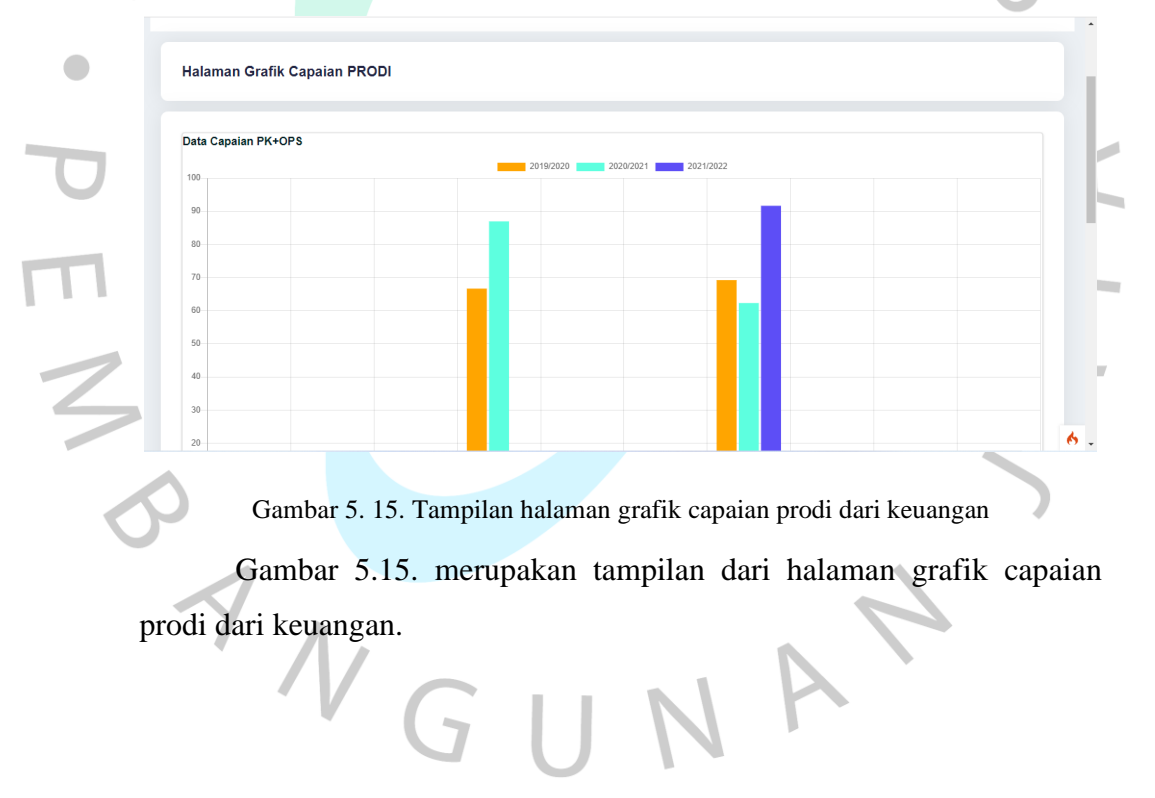

说 REKTORAT Grafik Capaian Unit Data Capaian PK+OPS  $\begin{array}{r} 90 \\ 80 \\ 70 \\ 60 \\ 50 \\ 40 \\ 30 \\ 20 \\ 10 \end{array}$ Data Capaian INV  $6.$ Gambar 5. 16. Tampilan halaman grafik capaian unit dari admin/rektorat Gambar 5.16. merupakan tampilan dari halaman grafik capaian unit dari admin/rektorat. Halaman Grafik Capaian UNIT  $\bullet$ Data Capaian PK+OPS  $61$  $51$  $\overline{4}$  $\frac{30}{2}$  $\overline{20}$ 6 Gambar 5. 17. Tampilan halaman grafik capaian unit dari keuangan Gambar 5.17. merupakan tampilan dari halaman grafik Capaian unit dari keuangan. $V$  G U

## k. Halaman Grafik Capaian Unit

#### l. Halaman Data User

| <b>ADMIN</b><br><b>UMCNEV</b>      |                         |                 |                                                    |                                | Admin          |
|------------------------------------|-------------------------|-----------------|----------------------------------------------------|--------------------------------|----------------|
| <b>@</b> Dashboard                 | Daftar user             |                 |                                                    |                                |                |
| $\rightarrow$<br><b>CORKAT</b>     | <b>Tambah Data</b>      |                 |                                                    |                                |                |
| $\rightarrow$<br>$60$ KPI          | Show 10 $\div$ entries  |                 |                                                    | Search:                        |                |
| <b>USER</b><br><b>8</b> Tabel user | Id<br>T.                | T.L<br>username | 11<br>Nama Prodi                                   | $\uparrow \downarrow$<br>Level | Actions<br>T.L |
|                                    |                         | LP2M            | Lembaga Penelitian dan Pengabdian kepada Masyaraka | unit                           | ばき             |
|                                    | $\overline{c}$          | umum            | Umum                                               | unit                           | ばき             |
|                                    | $\overline{\mathbf{3}}$ | TIK_UPJ         | Teknologi Informasi dan Komunikasi                 | unit                           | ばき             |
|                                    | $\overline{4}$          | LSE_UPJ         | Liberal Art, Sustainable and Enterpreneurship      | unit                           | ご面             |
|                                    | 5                       | jsdp            | Jaya Softskill Development Program                 | unit                           | 区面             |
|                                    | 6                       | JLP_UPJ         | Jaya Launch Pad                                    | unit                           | ばき             |
|                                    | $\overline{7}$          | PHA_UPJ         | Promotion, Humas dan Admisi                        | unit                           | ばき             |
|                                    | 8                       | perpustakaan    | Perpustakaan                                       | unit                           | 区面             |

Gambar 5. 18. Tampilan halaman *list* data *user* dari admin

Gambar 5.18. merupakan tampilan dari halaman *list* data unit dari admin.

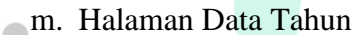

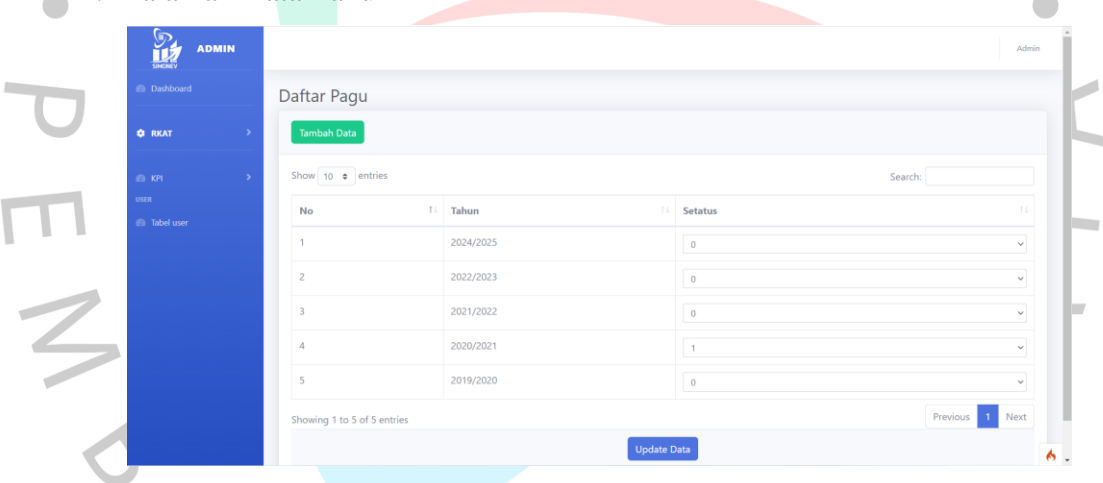

Gambar 5. 19. Tampilan halaman *list* data tahun dari admin

Gambar 5.19. merupakan tampilan dari halaman *list* data tahun dari

admin.

 $\overline{\mathbb{I}}$ 

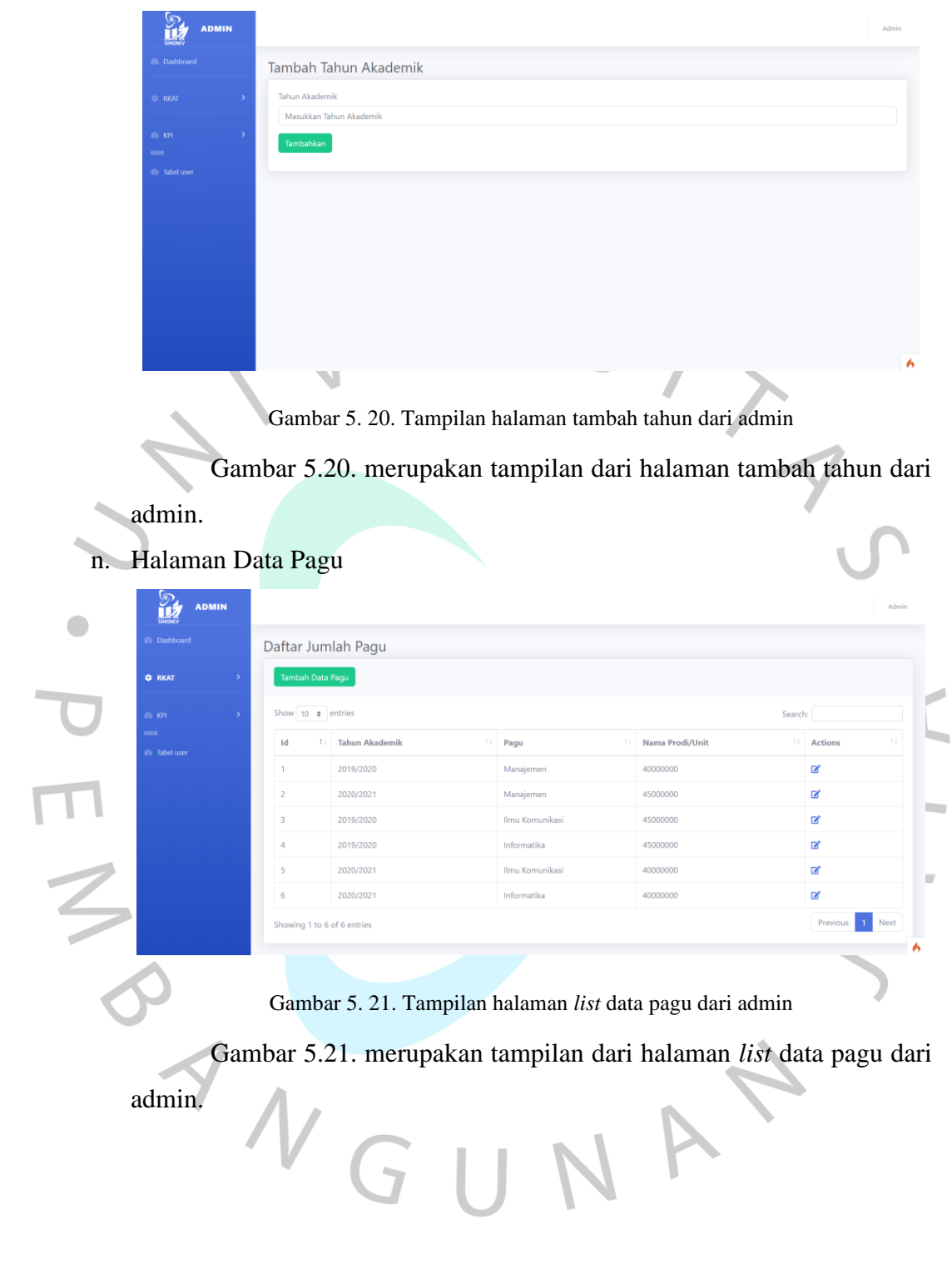

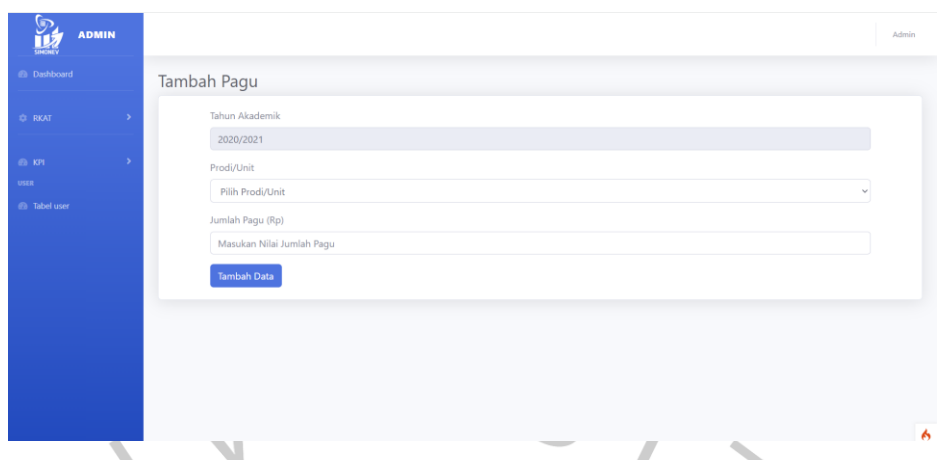

Gambar 5. 22. Tampilan halaman tambah pagu dari admin

Gambar 5.22. merupakan tampilan dari halaman tambah pagu dari

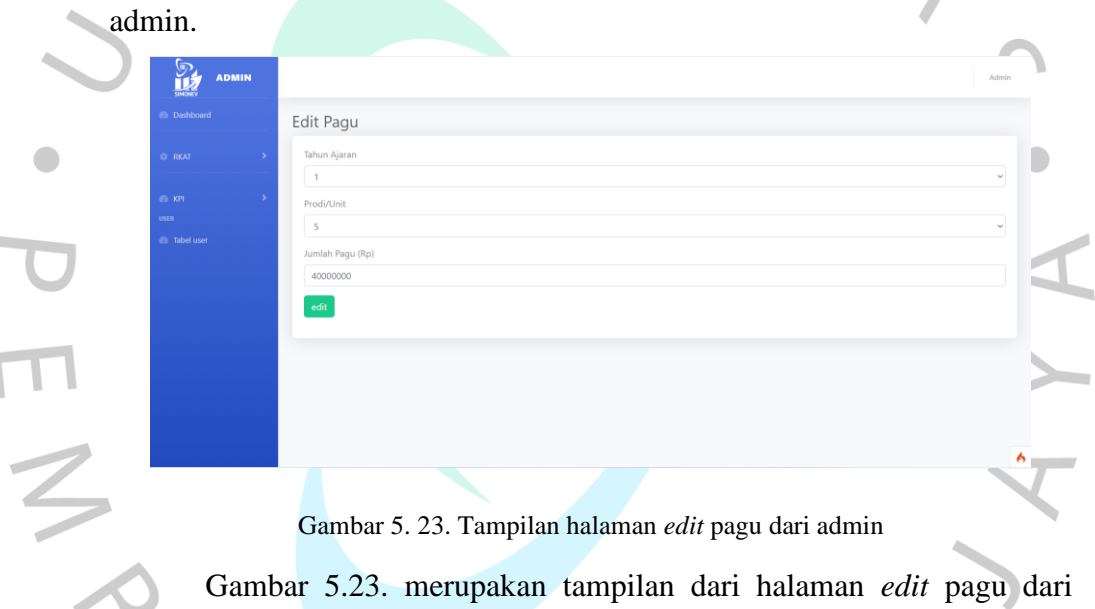

admin.

## **5.2. Pembahasan**

Bagian ini berisikan penjelasan dari hasil-hasil yang telah dicapai pada bagian hasil. Menjelaskan secara deskriptif dengan rinci setiap fitur yang telah di uji. Berikut merupakan setiap menjelaskan dari hasil uji dengan menggunakan metode *black box* dan *white box*.

### **5.2.1. Pembahasan Hasil Pengujian** *Black Box*

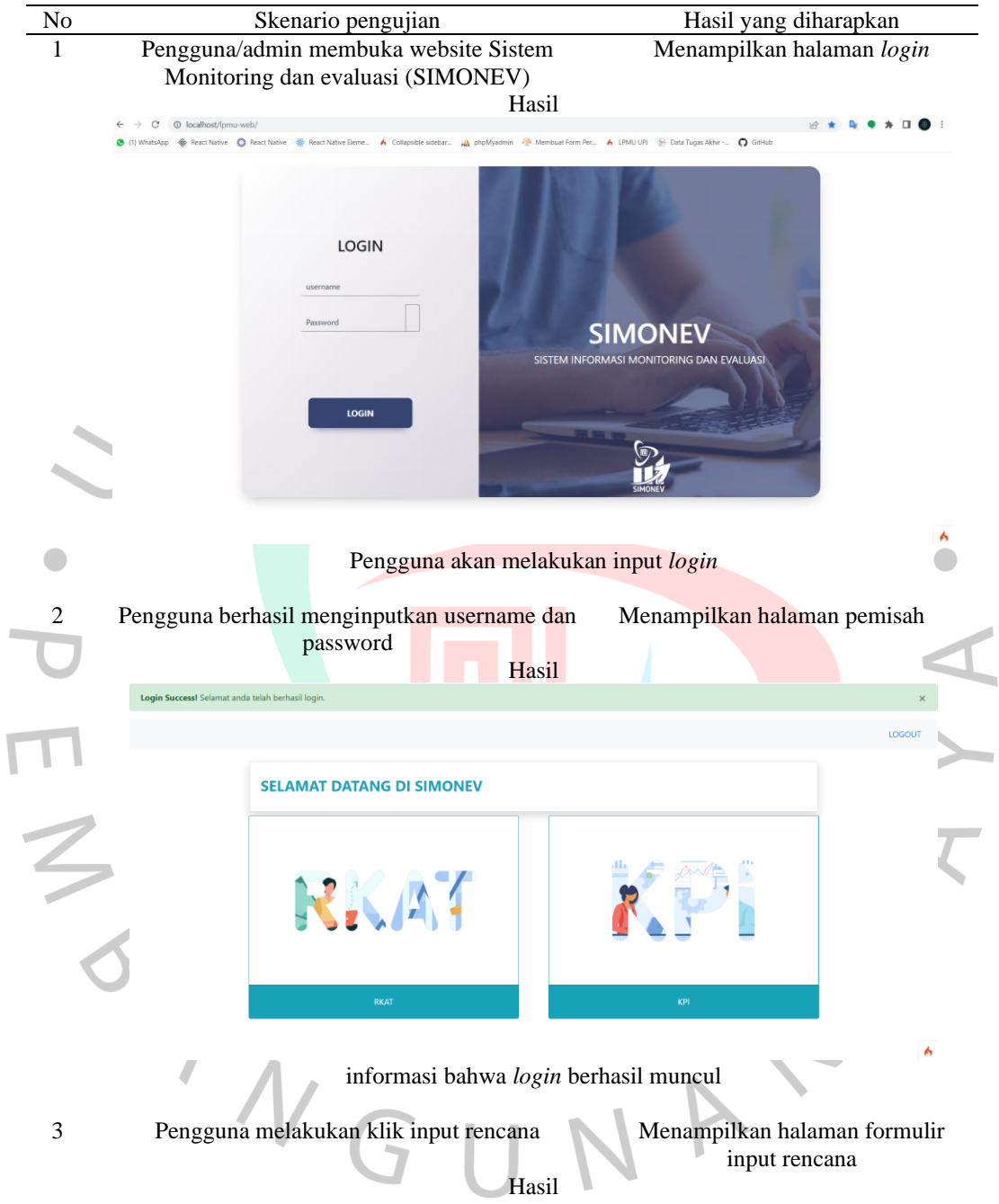

Tabel 5. 1. Hasil pengujian *black box*

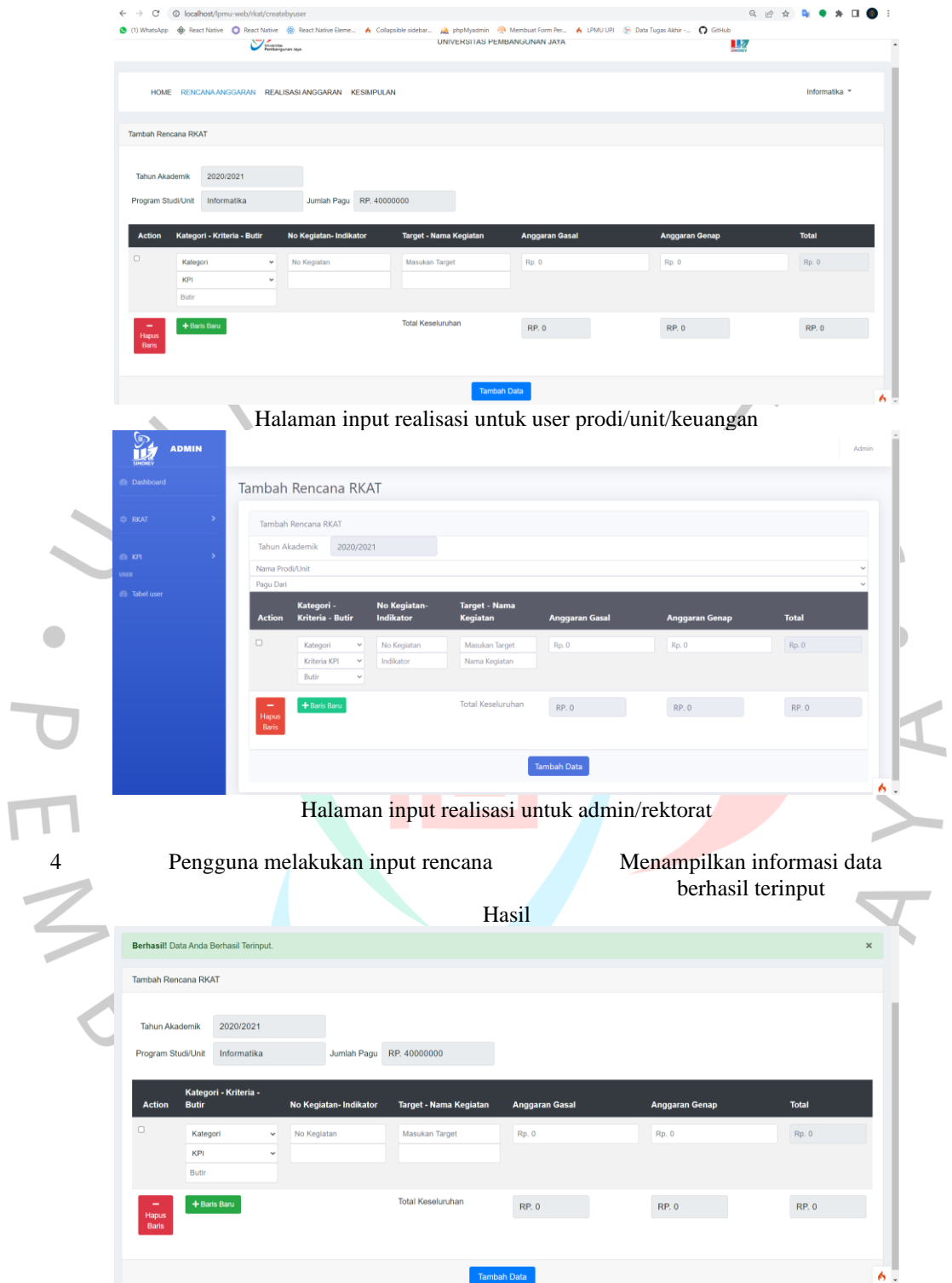

Jika data berhasil dimasukkan dari user prodi/unit/keuangan

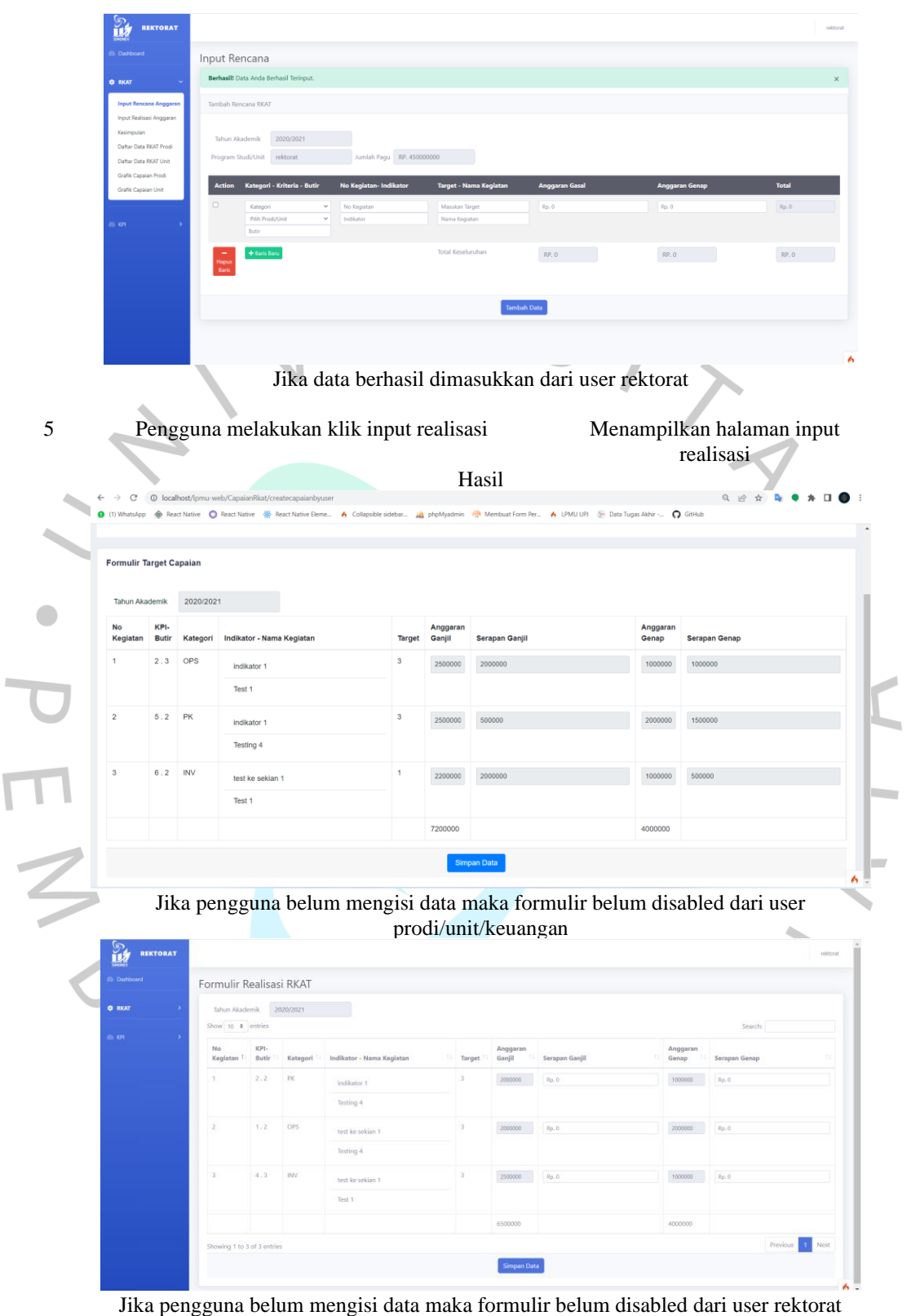

I

7 Pengguna melakukan input realisasi Menampilkan halaman input

realisasi dimana halaman isian telah disabled

Hasil

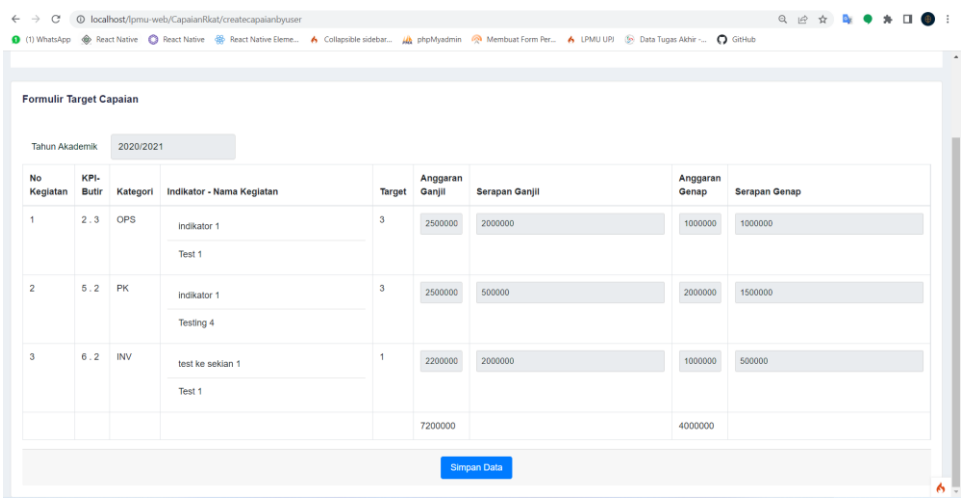

Jika formulir telah disabled maka dinyatakan user tidak dapat kembali menginput data dari user prodi/unit/keuangan

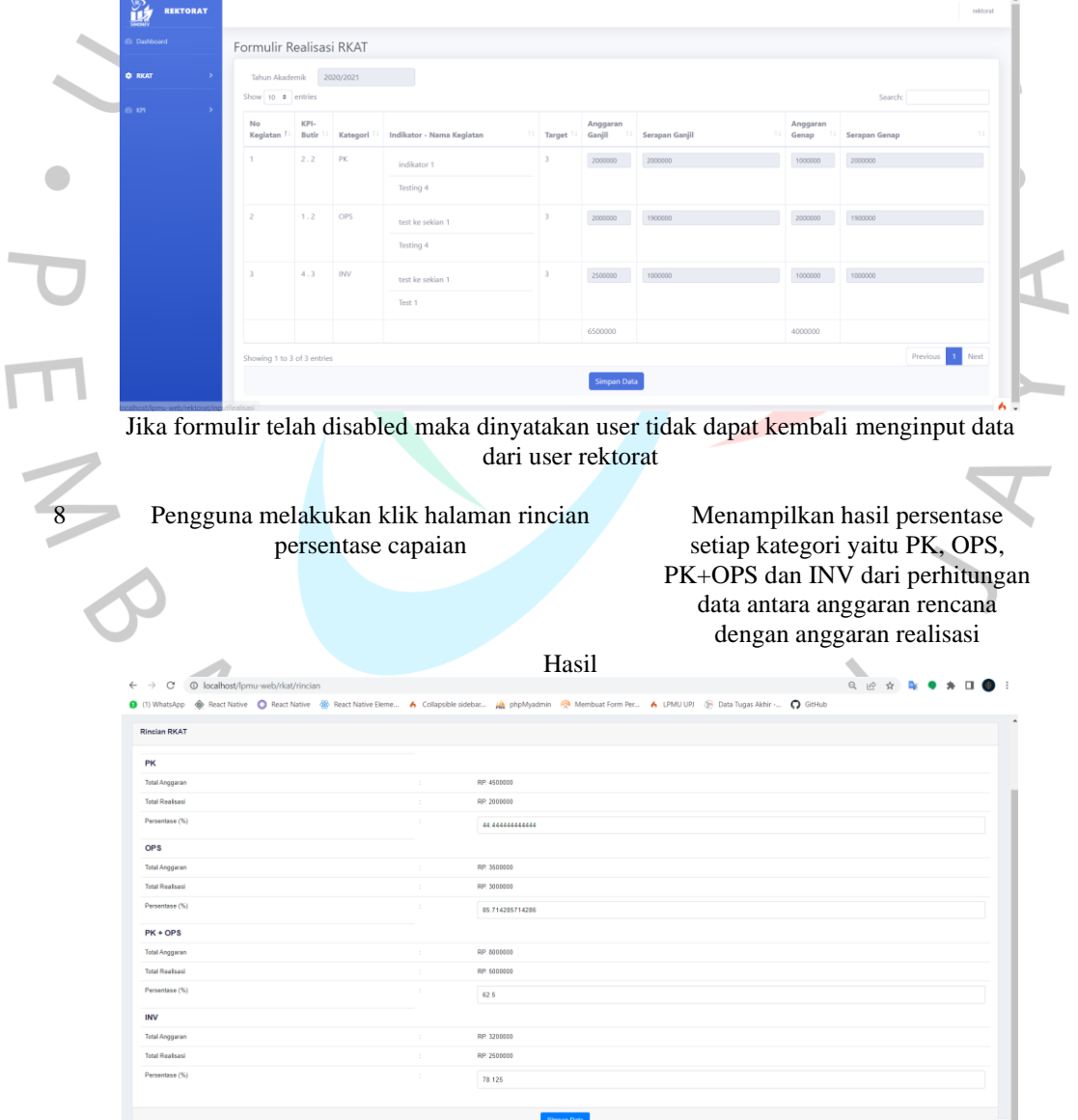

simpan data di fungsikan untuk menyimpan data persentase dan akan diubah menjadi grafik

|                                                                               |                                                                                   |                                    |                        | SISTEM INFORMASI MONITORING DAN EVALUASI                                                 |                             |                                                                 |
|-------------------------------------------------------------------------------|-----------------------------------------------------------------------------------|------------------------------------|------------------------|------------------------------------------------------------------------------------------|-----------------------------|-----------------------------------------------------------------|
|                                                                               | $\sum_{i=1}^{n}$                                                                  |                                    |                        | UNIVERSITAS PEMBANGUNAN JAYA                                                             |                             | $\mathbf{r}$                                                    |
|                                                                               | HOME RENCANA ANGGARAN REALISASI ANGGARAN KESIMPULAN                               |                                    |                        |                                                                                          |                             | Informatika *                                                   |
| <b>Rincian RKAT</b>                                                           |                                                                                   |                                    |                        |                                                                                          |                             |                                                                 |
|                                                                               | Berhasil! Data Anda Berhasil Terinput.                                            |                                    |                        |                                                                                          |                             | ×                                                               |
| PK                                                                            |                                                                                   |                                    |                        |                                                                                          |                             |                                                                 |
| <b>Total Anggaran</b>                                                         |                                                                                   |                                    | RP. 4500000            |                                                                                          |                             |                                                                 |
| <b>Total Realisasi</b>                                                        |                                                                                   |                                    | RP. 2000000            |                                                                                          |                             |                                                                 |
| Persentase (%)                                                                |                                                                                   |                                    | 44.444444444444        |                                                                                          |                             |                                                                 |
| <b>OPS</b>                                                                    |                                                                                   |                                    |                        |                                                                                          |                             |                                                                 |
| <b>Total Anggaran</b>                                                         |                                                                                   |                                    | RP 6500000             |                                                                                          |                             |                                                                 |
| REKTORAT                                                                      | Rincian RKAT                                                                      |                                    |                        |                                                                                          |                             |                                                                 |
| <b>C</b> RKA                                                                  | Berhasill Data Anda Berhasil Terinput                                             |                                    |                        |                                                                                          |                             | $\times$                                                        |
|                                                                               | PK                                                                                |                                    |                        |                                                                                          |                             |                                                                 |
|                                                                               | Total Anggaran<br><b>Total Realisasi</b>                                          |                                    |                        | RP. 3000000<br>RP. 3000000                                                               |                             |                                                                 |
|                                                                               | Persentase (%)                                                                    |                                    |                        | $100$                                                                                    |                             |                                                                 |
|                                                                               | OPS                                                                               |                                    |                        |                                                                                          |                             |                                                                 |
|                                                                               | <b>Total Anggaran</b>                                                             |                                    |                        | RP. 4000000                                                                              |                             |                                                                 |
|                                                                               | <b>Total Realisas</b><br>Persentase (%)                                           |                                    |                        | RP. 290000                                                                               |                             |                                                                 |
|                                                                               | $PK + OPS$                                                                        |                                    |                        | 72.5                                                                                     |                             |                                                                 |
|                                                                               | Total Anggaran                                                                    |                                    |                        | RP. 7000000                                                                              |                             |                                                                 |
|                                                                               |                                                                                   |                                    |                        |                                                                                          |                             |                                                                 |
|                                                                               | <b>Total Realisasi</b>                                                            |                                    |                        | RP. 5900000                                                                              |                             |                                                                 |
|                                                                               | Persentase (%)<br><b>INV</b>                                                      |                                    |                        | 84.285714285714                                                                          |                             |                                                                 |
|                                                                               | Pengguna melakukan klik rincian kesimpulan                                        |                                    |                        | Simpan data hanya diperbolehkan sekali dalam setahun dari user rektorat                  |                             | Menampilkan seluruh data yang<br>telah terinput, total anggaran |
|                                                                               |                                                                                   |                                    |                        |                                                                                          |                             |                                                                 |
|                                                                               |                                                                                   |                                    |                        | Hasil                                                                                    |                             | rencana dan persentase capaian<br>tahun aktif                   |
|                                                                               |                                                                                   |                                    |                        |                                                                                          |                             | Download PDF                                                    |
|                                                                               | Data Rencana Kegiatan dan Anggaran Tahunan (RKAT)                                 |                                    |                        |                                                                                          |                             |                                                                 |
| Tahun Akademik: 2020/2021                                                     |                                                                                   |                                    |                        |                                                                                          |                             |                                                                 |
| Prodi/Unit : Informatika                                                      |                                                                                   |                                    |                        |                                                                                          |                             |                                                                 |
| Show 10 o entries                                                             |                                                                                   |                                    |                        |                                                                                          |                             | Search:                                                         |
| OPS<br>$\mathbf{1}$                                                           | No Kegiata<br>H.<br>$\overline{\mathbf{3}}$                                       | indikator 1                        | lama Kegiati<br>Test 1 | Anggaran Gasal<br>$\overline{2}$<br>$\overline{3}$<br>Rp.2500000                         | Anggaran Ganj<br>Rp.1000000 | Serap Ga<br>ierap Gei<br>Rp.354345<br>Rp.500000                 |
| $\overline{\mathbf{z}}$<br>$\mathsf{PK}$                                      | $\overline{1}$<br>$\sqrt{3}$                                                      | Indikator 1                        | Testing 4              | $\sqrt{2}$<br>$\mathbf{z}$<br>Rp.2500000                                                 | Rp.2000000                  | Rp.500000<br>Rp.1500000                                         |
| INV<br>3<br>OPS<br>4                                                          | $\mathbf 3$<br>$\mathbf{1}$<br>$\overline{\mathbf{3}}$<br>$\overline{\mathbf{3}}$ | test ke sekian 1<br>test Indikator | Test 1<br>testing1     | $\mathbf{z}$<br>Rp.2200000<br>6<br>$\overline{\mathbf{z}}$<br>$\mathbf{z}$<br>Rp.2000000 | Rp.1000000<br>Rp.1000000    | Rp.2000000<br>Rp.500000<br>Rp.2000000<br>Rp.2000000             |
| Showing 1 to 4 of 4 entries<br>Kesimpulan Informatika<br><b>Total Rencant</b> |                                                                                   |                                    |                        | Persen Serap                                                                             |                             | Previous<br>Next                                                |
|                                                                               | Ganjil                                                                            |                                    |                        | PK                                                                                       | <b>OPS</b>                  | PK & OPS                                                        |

Menampilkan seluruh rekap data rencana dan capaian dari user prodi/unit/keuangan

| ူ<br><b>REKTORAT</b> |                                                                                              |                                                                         |                                                   |                |                  |                      |                 |                         |                |                 |                     |                    | rektorat |
|----------------------|----------------------------------------------------------------------------------------------|-------------------------------------------------------------------------|---------------------------------------------------|----------------|------------------|----------------------|-----------------|-------------------------|----------------|-----------------|---------------------|--------------------|----------|
| @ Dashboard          |                                                                                              |                                                                         |                                                   |                |                  |                      |                 |                         |                |                 |                     | Download PDF       |          |
| <b>C</b> RKAT        |                                                                                              |                                                                         |                                                   |                |                  |                      |                 |                         |                |                 |                     |                    |          |
|                      |                                                                                              |                                                                         | Data Rencana Kegiatan dan Anggaran Tahunan (RKAT) |                |                  |                      |                 |                         |                |                 |                     |                    |          |
| <b>CO KPL</b><br>×.  |                                                                                              | Tahun Akademik: 2020/2021<br>Prodi/Unit : rektorat<br>Show 10 0 entries |                                                   |                |                  |                      |                 |                         |                |                 | Search:             |                    |          |
|                      | No                                                                                           | Kategori                                                                | <b>No Kegiatan</b>                                | <b>Target</b>  | Indikator        | <b>Nama Kegiatan</b> | KPI             | <b>Butir</b>            | Anggaran Gasal | Anggaran Ganjil | <b>Serap Ganjil</b> | <b>Serap Genap</b> |          |
|                      | 1                                                                                            | PK                                                                      | $\overline{3}$                                    | $\overline{3}$ | indikator 1      | Testing 4            | $\overline{2}$  | $\overline{2}$          | Rp.2000000     | Rp. 1000000     | Rp.2000000          | Rp. 1000000        |          |
|                      | $\overline{z}$                                                                               | OPS                                                                     | 3                                                 | 3              | test ke sekian 1 | Testing 4            | т.              | $\overline{z}$          | Rp.2000000     | Rp.2000000      | Rp.1900000          | Rp.1000000         |          |
|                      | $_{3}$                                                                                       | $\mathsf{INV}$                                                          | ٠                                                 | $\overline{3}$ | test ke sekian 1 | Test 1               | $\mathcal{A}_1$ | $\overline{\mathbf{3}}$ | Rp.2500000     | Rp.1000000      | Rp.1000000          | Rp.500000          |          |
|                      | Showing 1 to 3 of 3 entries<br>Kesimpulan rektorat<br><b>Total Rencana:</b><br>Persen Serap: |                                                                         |                                                   |                |                  |                      |                 |                         |                | Previous 1 Next |                     |                    |          |
|                      | Kategori                                                                                     |                                                                         | Ganjil                                            | Genap          |                  | total                |                 | <b>Tahun</b>            | PK             | ops             | PK & OPS            | <b>INV</b>         |          |
|                      | <b>PK</b>                                                                                    |                                                                         | Rp. 2000000                                       | Rp. 1000000    |                  | Rp. 3000000          |                 |                         |                |                 |                     |                    |          |
|                      | Ops                                                                                          |                                                                         | Rp. 2000000                                       | Rp. 2000000    |                  | Rp. 4000000          |                 |                         |                |                 |                     |                    |          |
|                      | Inv                                                                                          |                                                                         | Rp. 2500000                                       | Rp. 1000000    |                  | Rp. 3500000          |                 |                         |                |                 |                     |                    | ۰        |

Menampilkan seluruh rekap data rencana dan capaian dari user rektorat

Menampilkan grafik capaian yang 11 Pengguna kembali ke halaman home setelah melakukan simpan data capaian didapat oleh pengguna  $\operatorname{Hasil}$  sistem informasi monitoring dan evaluasi  $\sum_{i=1}^{n}$  $\mathbb{R}$ .<br>Dan kee Informatika Selamat Datang di halaman RKAT **RP. 40000000** 20/2021

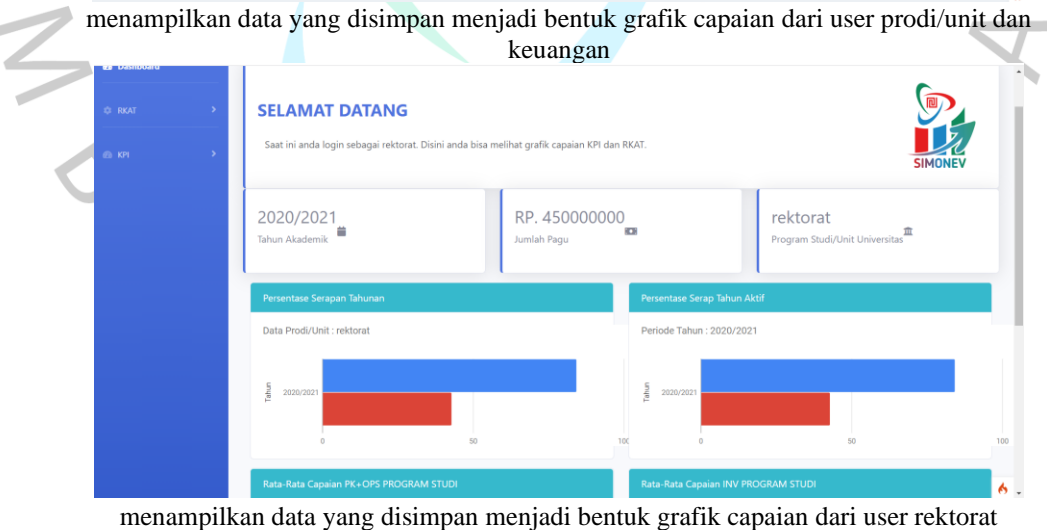

 $\overline{a}$ 

12 Pengguna melakukan lihat grafik capaian prodi Menampilkan grafik capaian seluruh prodi per 3 tahun Hasil

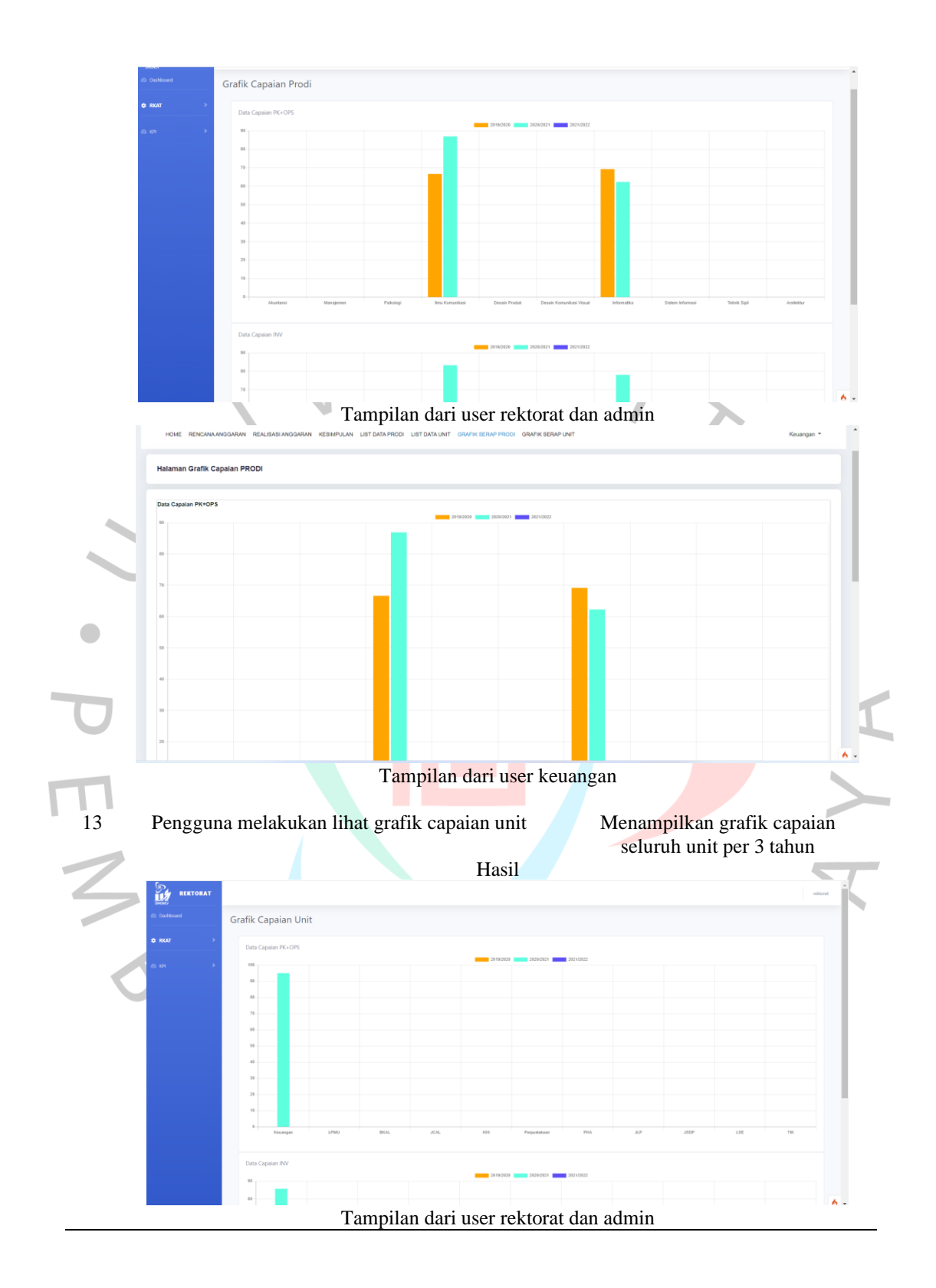

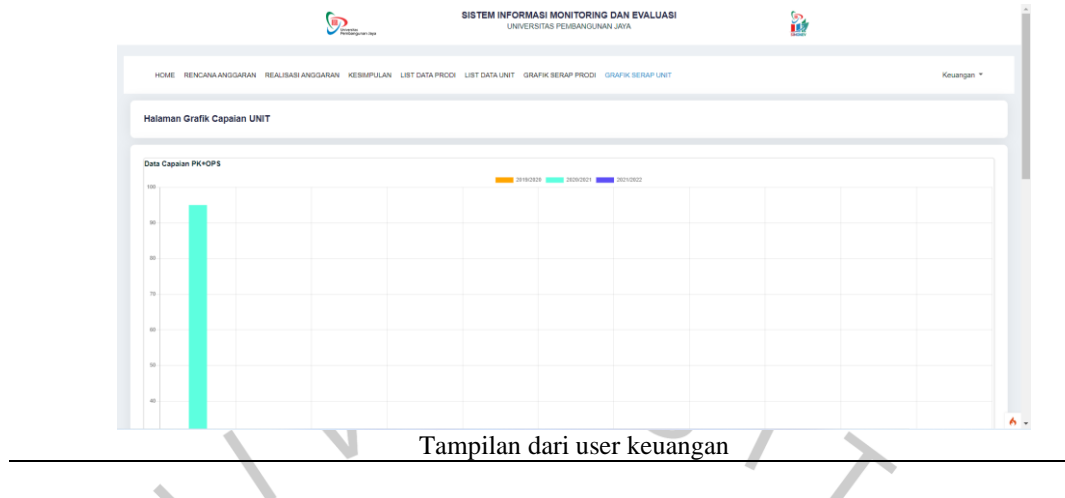

# **5.2.2. Pembahasan Hasil Pengujian** *White Box*

Tabel 5. 2. Hasil pengujian *white box*

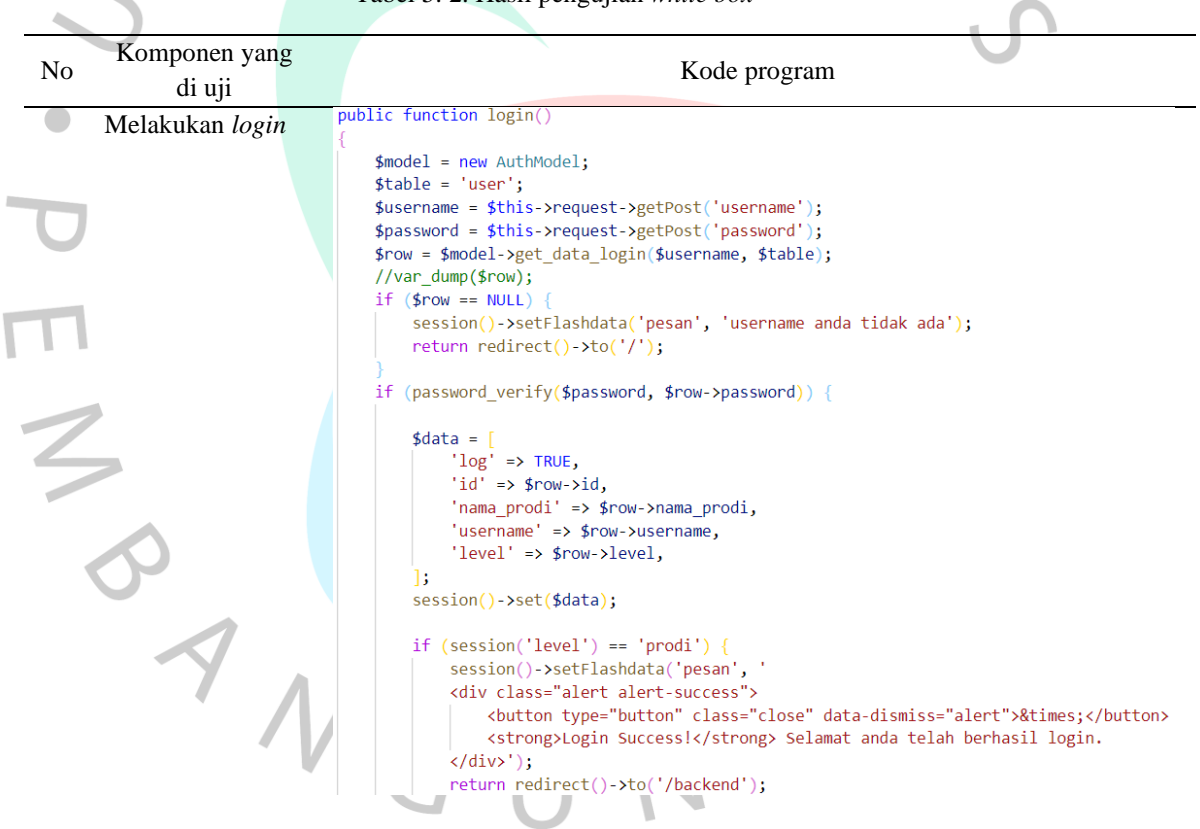

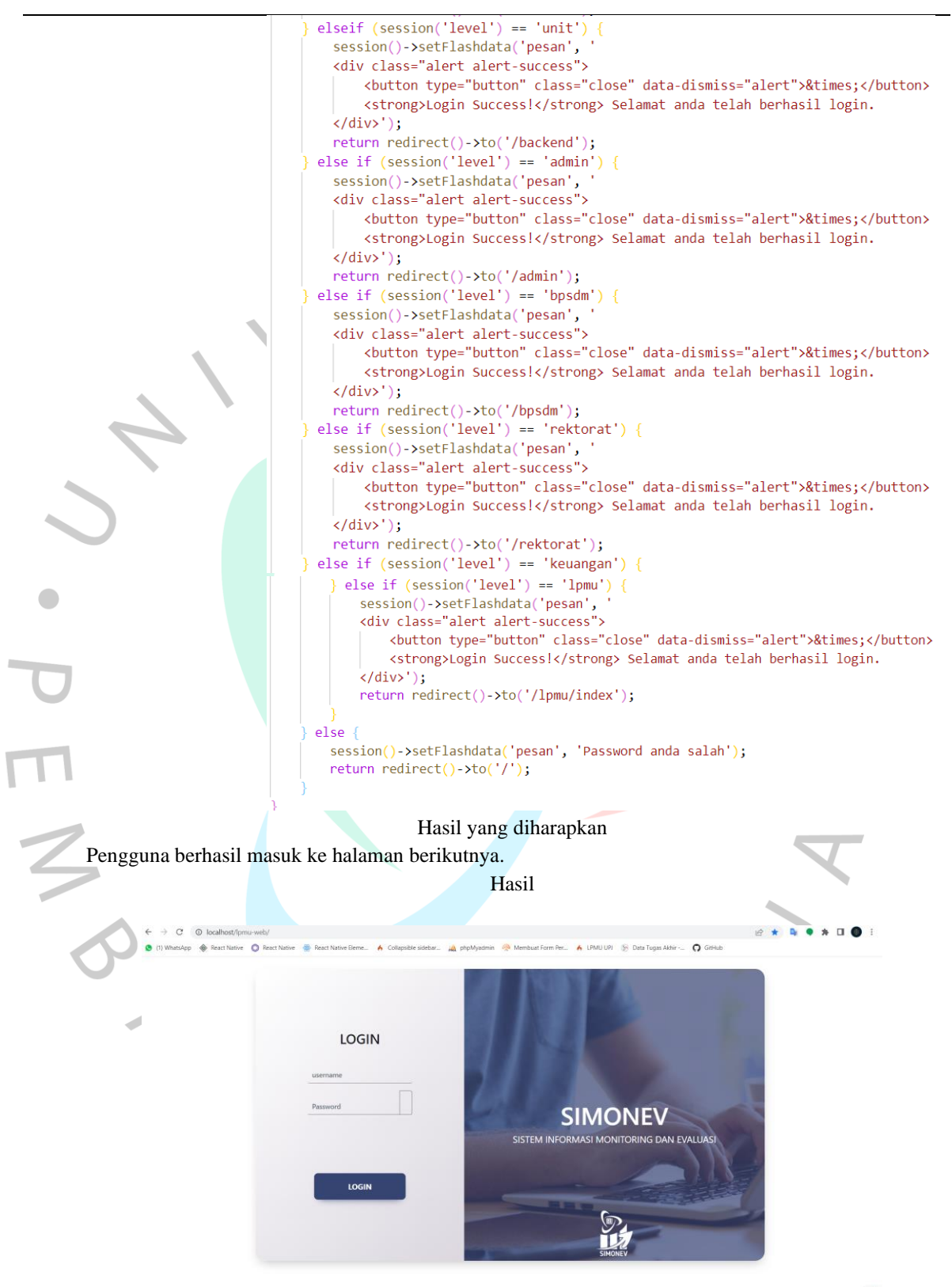

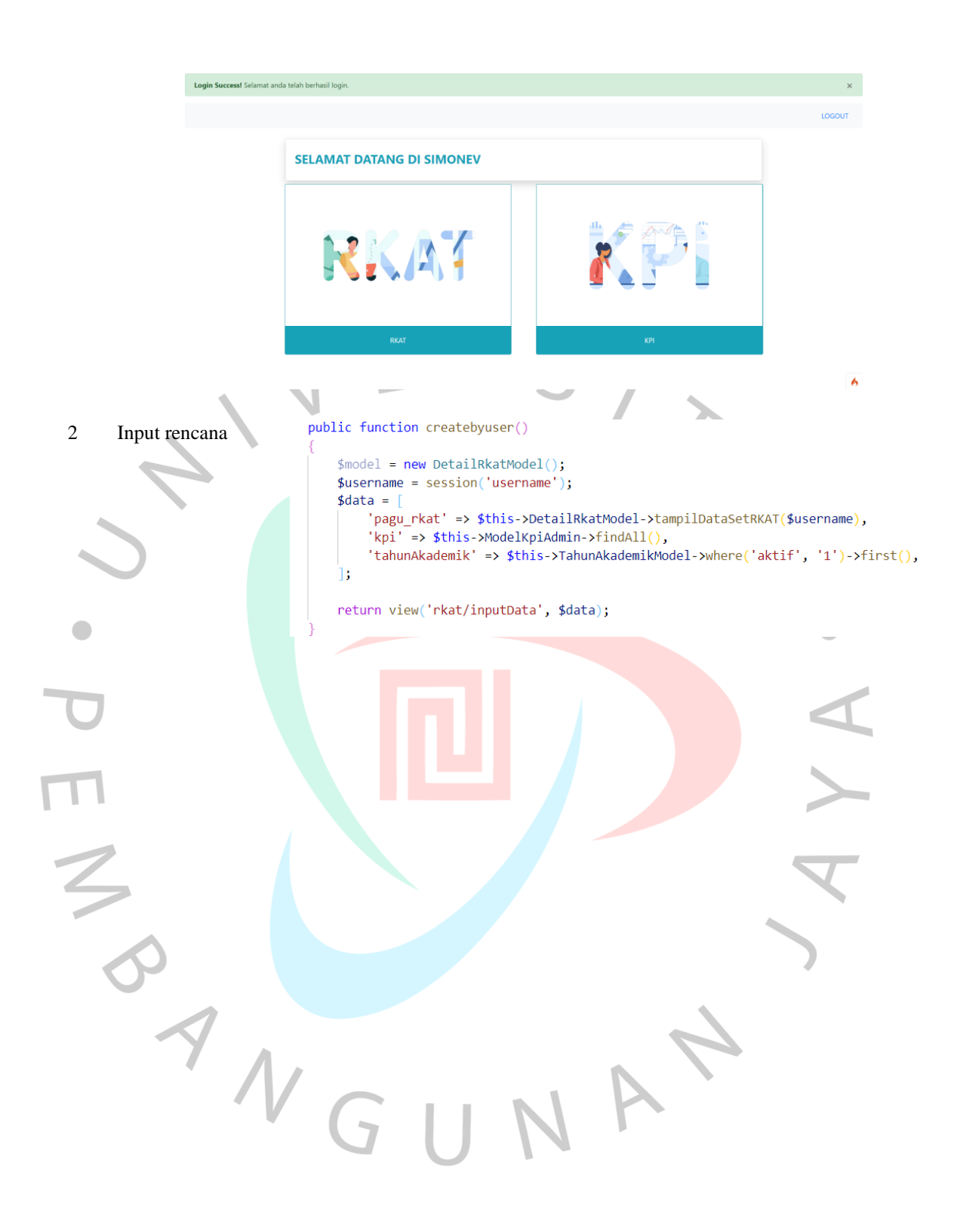

```
public function save()
                        $jumlah = $this->request->getVar('jumlah');
                        $kategori = $this->request->getVar('kategori');
                        $anggaranGenap = $this->request->getVar('anggaranGenap');
                        $anggaranGanjil = $this->request->getVar('anggaranGanjil');
                        $no kegiatan = $this->request->getVar('no kegiatan');
                        $indikator = $this->request->getVar('indikator');
                        $kpi = $this-\text{request}\text{-} \text{getVar('kpi');}$butir = $this->request->getVar('butir');
                        $target = $this->request->getVar('target');
                        $nama kegiatan = $this->request->getVar('nama kegiatan');
                        $total = $this->request->getVar('total');
                        $id pagu = $this->request->getVar('id pagu');
                        $id tahun = $this->request->getVar('id tahun');
                        $id_user = $this->request->getVar('id_user');
                        //print r($id set); die();
                        for (\$i = 0; \$i <= $jumlah; \$i++) {
                            $this->DetailRkatModel->insert([
                                 'kategori' => $kategori[$i],
                                 'anggaranGenap' \Rightarrow $anggaranGenap[$i],'anggaranGanjil' => $anggaranGanjil[$i],
                                 'no kegiatan' => $no kegiatan\lceil$i],
                                 'indikator' => $indikator[$i],'kpi' => $kpi[$i],'butir' => $butir[$i],'target' => $target[$i],'nama_kegiatan' => $nama_kegiatan[$i],
                                 'total' => $total[$i],'id_tahun' => $id_tahun,
                                 'id_pagu' => $id_pagu,
                                 'id_user' => $id_user,
                            \mathbb{D}:
                       return redirect()->to(base url('rkat/createbyuser'))->with('status', '
                         <div class="alert alert-success">
                             <br />
kutton type="button" class="close" data-dismiss="alert">&times;</button>
                             <strong>Berhasil!</strong> Data Anda Berhasil Terinput.
                          \langle/div>
                        \cdot ):
                                   Hasil yang diharapkan
Rencana anggaran berhasil tersimpan
```
Hasil

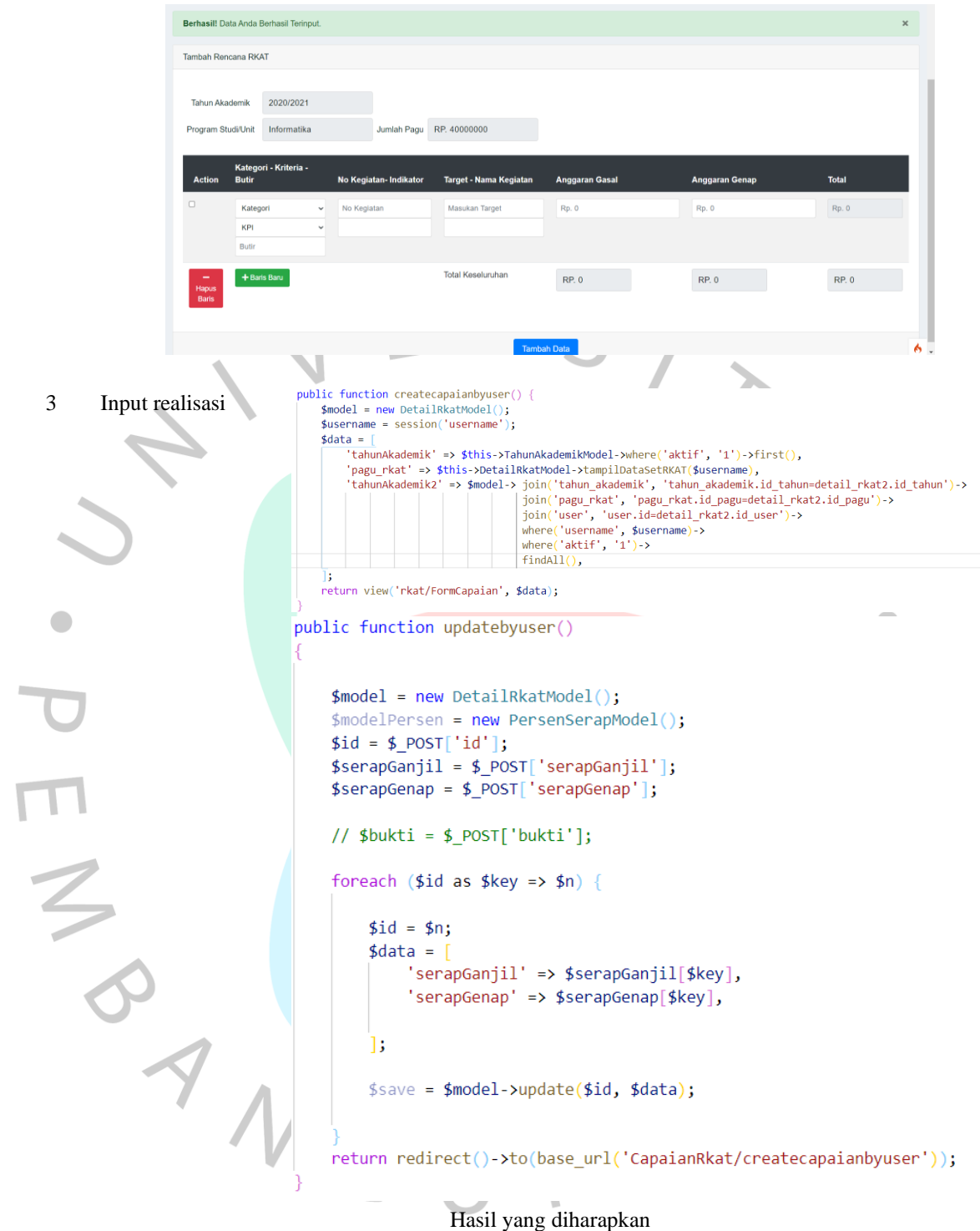

Realisasi anggaran berhasil tersimpan dan setiap formulir isian telah disabled.

.<br>Hasil

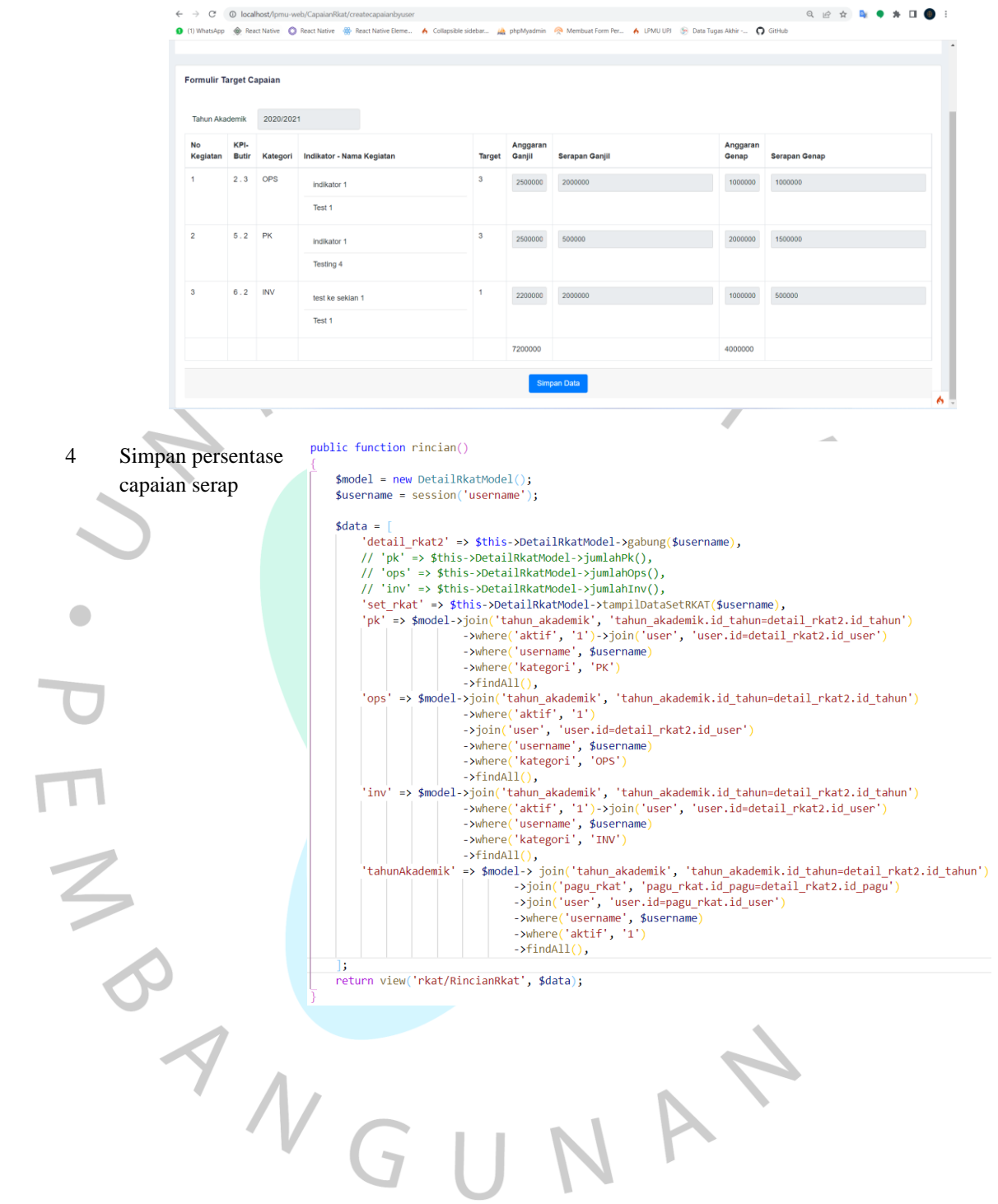

public function saveRincian() { \$model = new PersenSerapModel();  $$jumlah = $this-`request-`getVar('jumlah');$ \$id tahun = \$this->request->getVar('id tahun'); \$id\_user = \$this->request->getVar('id\_user'); \$persenPk = \$this->request->getVar('persenPk'); \$persenOps = \$this->request->getVar('persenOps'); \$persentiny = \$this->request->getval('persentiny'); \$persenPkOps = \$this->request->getVar('persenPkOps'); // print\_r(\$persenPk); die(); for  $(\$i = 0; \$i \leftarrow \$jumlah; \$i++)$ \$this->PersenSerapModel->insert([ 'id\_tahun' => \$id\_tahun,<br>'id\_user' => \$id\_user,<br>'persenPk' => \$persenPk,  $'personOps' \Rightarrow $personOps$ per senops -> pper senops,<br>'persenInv' => \$persenInv, 'persenPkOps' => \$persenPkOps,  $1$ : return redirect()->to(base\_url('rkat/rincian'))->with('statusSimpan', ' <div class="alert alert-success"> <button type="button" class="close" data-dismiss="alert">&times;</button> <strong>Berhasil!</strong> Data Anda Berhasil Terinput.  $\langle$ /div>  $\cdot$ ); |cl.= PK --><br>|?php \$totalPKGenap=0; foreach (\$pk as \$key => \$value) : \$totalPKGenap = \$totalPKGenap+\$value['anggaranGenap']; endforeach; ?><br>?php \$totalPKGanjil=0; foreach (\$pk as \$key => \$value) : \$totalPKGanjil = \$totalPK ?php \$totalPkGanjilSerap=0; foreach (\$pk as \$key => \$value) : \$totalPkGanjilSerap = \$totalPkGanjilSerap\$value|'serapGanjil']; endforeach; ?><br>?php \$totalPkGenapSerap=0; foreach (\$pk as \$key => \$value) : \$totalPkGenapSerap = ?php \$persenPk = \$totalSerapPk/\$totalAnggaranPk"100; ?> |-- OPS --><br>?php StotalOpsGenap=0; foreach (\$ops as \$key => \$value) : \$totalOpsGenap = \$totalOpsGenap+\$value|'anggaranGenap'|; endforeach; ?><br>?php StotalOpsGanjil=0; foreach (\$ops as \$key => \$value) : \$totalOpsGanjil = \$t ?php \$totalOpsGanjilSerap=0; foreach (\$ops as \$key => \$value! : \$totalOpsGanjilSerap = \$totalOpsGanjilSerap+\$value['serapGanjil']; endforeach; ?><br>?php \$totalOpsGenapSerap=0; foreach [\$ops as \$key => \$value! : \$totalOpsGena ?php \$persenOps = \$totalSerapOps/\$totalAnggaranOps\*100; ?> ?php \$totalAnggaranPkOps = \$totalAnggaranPk+\$totalAnggaranOps; ?><br>?php \$totalSerapPkOps = \$totalSerapPk+\$totalSerapOps; ?> ?php \$persenPkOps = \$totalSerapPkOps/\$totalAnggaranPkOps\*100; ?> |-- INV --><br>?php \$totalInvGenap=0; foreach (\$inv as \$key => \$value) : \$totalInvGenap = \$totalInvGenap+\$value|'anggaranGenap'}; endforeach; ?><br>?php \$totalInvGenjil=0; foreach (\$inv as \$key => \$value) : \$totalInvGenjil = \$to ?php \$totalInvGanjilSerap=0; foreach (\$inv as \$key => \$value<mark>)</mark> : \$totalInvGanjilSerap = \$totalInvGanjilSerap+\$value<mark>'</mark>'serapGanjil'|; endforeach; ?><br>?php \$totalInvGenapSerap=0; foreach (\$inv as \$key => \$valDivG i \$totalIn ?php \$persenInv = \$totalSerapInv/\$totalAnggaranInv\*100; ?> Hasil yang diharapkan

Data yang telah terhitung dalam sistem tertampil di halaman rincian persentase capaian serap dan dapat dilakukan penyimpanan data

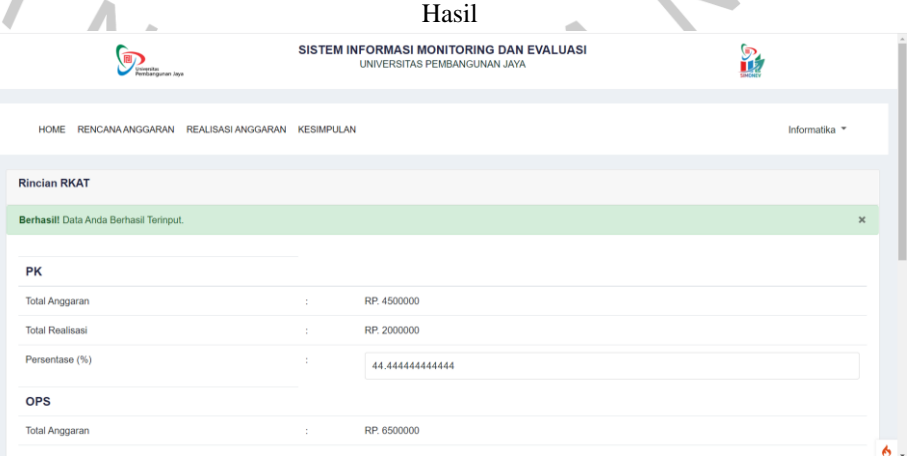

```
public function rkat()5 Grafik capaian di 
                                                   $model = new PersonSenA</math>dashboard/home 
                                                    $username = session('username');
          pengguna 
                                                    \deltadata =
                                                         a — |<br>'tahun' => $model->join('tahun_akademik', 'tahun_akademik.id_tahun=persen_serap.id_tahun')<br>|->join('user', 'user.id=persen_serap.id_user')<br>|->where('username', $username)->findAll(),
          tertampil
                                                         'tahunAktif' => $model->join('tahun_akademik', 'tahun_akademik.id_tahun=persen_serap.id_tahun')<br>->join('user', 'user.id=persen_serap.id_user')
                                                                           - >where('username', $username)<br>->where('username', $username)<br>->where('aktif', '1')->findAll(),
                                                         'seluruhDatauser' => $model->join('tahun_akademik', 'tahun_akademik.id_tahun=persen_serap.id_tahun')
                                                         continuously and the property continuously and the property of the property of the property of the property of the property of the property of the property of the property of the property of the property of the property of
                                                   return view('/rkat/Dashboard', $data);
                                              /<br><script type="text/javascript"> =<br>| google.charts.load('current', {'packages':['bar']});
                                                google.charts.setOnLoadCallback(drawChart);
                                                 function drawChart()
                                                   var data = google.visualization.arrayToDataTable([
                                                       'Tahun', 'Persen PK & OPS(%)', 'Persen INV(%)'],
                                                      \langle?php
                                                        foreach ($tahun as $key => $reading) : ?>
                                                      ['<?= $reading['tahunAkademik'] ?>', <?= $reading['persenPkOps'] ?>,<?= $reading['persenInv'] ?>],
                                                      <? php endforeach: ?>
                                                   \mathbf{D}:
                                                   var ontions = \ellchart:
                                                        title: 'Data Prodi/Unit : <?php $nama_prodi = session('nama_prodi'); echo "$nama_prodi"?>',
                                                        subtitle: "'.
                                                     bars: 'horizontal' // Required for Material Bar Charts.
                                                   Ä.
                                                   var chart = new google.charts.Bar(document.getElementById('capaian_persen_pk'));
                                                   chart.draw(data, google.charts.Bar.convertOptions(options));
                                              \langle/script\rangle<script type="text/javascript">
                                                 google.charts.load('current', {'packages':['bar']});
                                                 google.charts.setOnLoadCallback(drawChart);
                                                 function drawChart()
                                                   var data = google.visualization.arrayToDataTable([<br>['Tahun', 'Persen PK & OPS(%)', 'Persen INV(%)'],
                                                      \langle?php
                                                      ۰۰μμ<br>| foreach ($tahunAktif as $key => $reading) : ?><br>| '<?= $reading['tahunAkademik'] ?>', <?= $reading['persenPkOps'] ?>,<?= $reading['persenInv'] ?>],
                                                      <?php endforeach; ?>
                                                    \mathbb{D};
                                                    var options =chart:
      O<br>A
                                                        title: 'Periode Tahun : <?= $tahunAkademik['tahunAkademik'] ?>',
                                                         subtitle:
                                                     bars: 'horizontal' // Required for Material Bar Charts.
                                                   \}var chart = new google.charts.Bar(document.getElementById('capaian_persen_ops'));
                                                   chart.draw(data, google.charts.Bar.convertOptions(options));
                                              </script>
                                                                          Hasil yang diharapkan
```
Menampilkan data persentase capaian per pengguna *login*, sesuai dengan data persentase yang telah disimpan.

Hasil

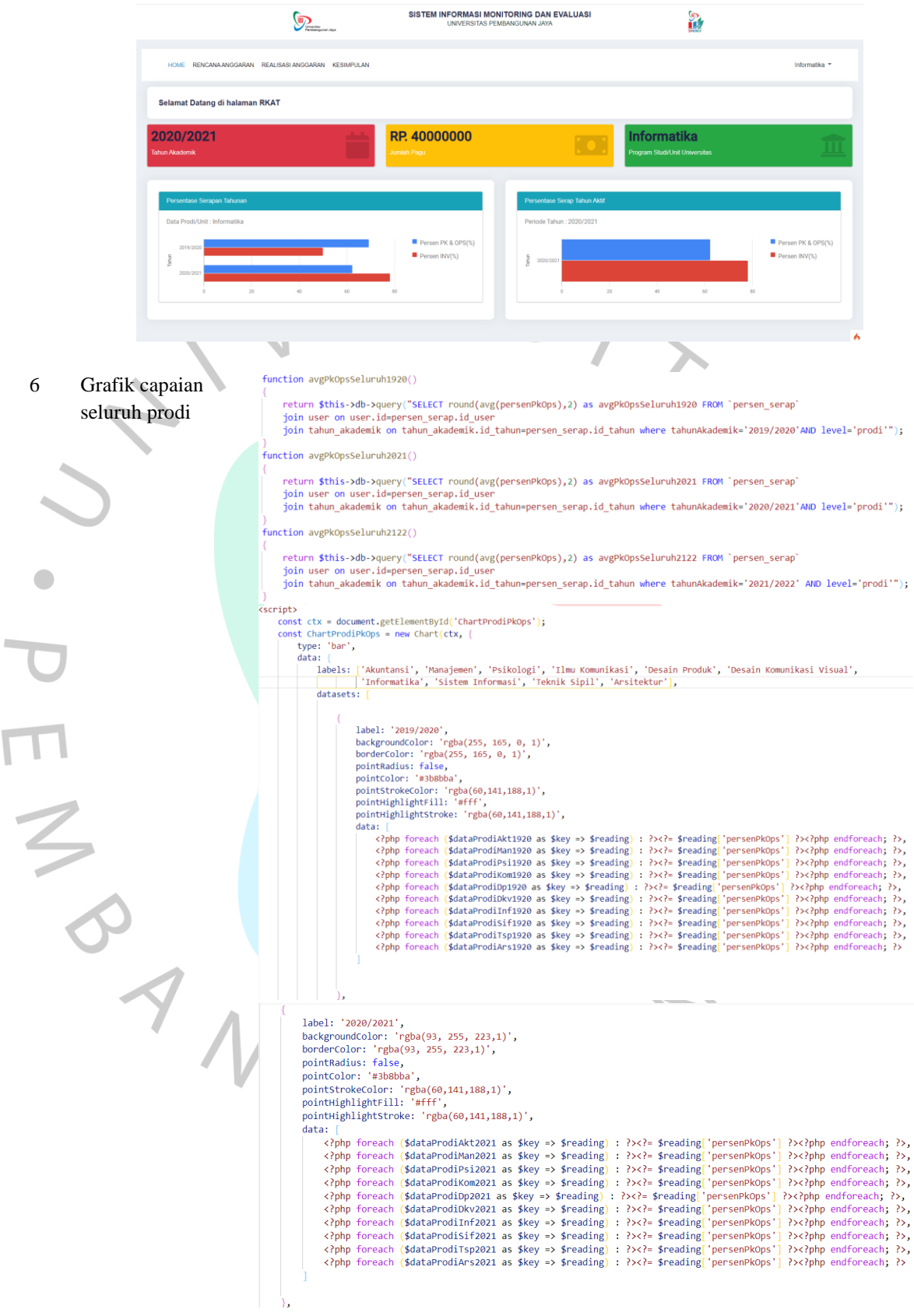

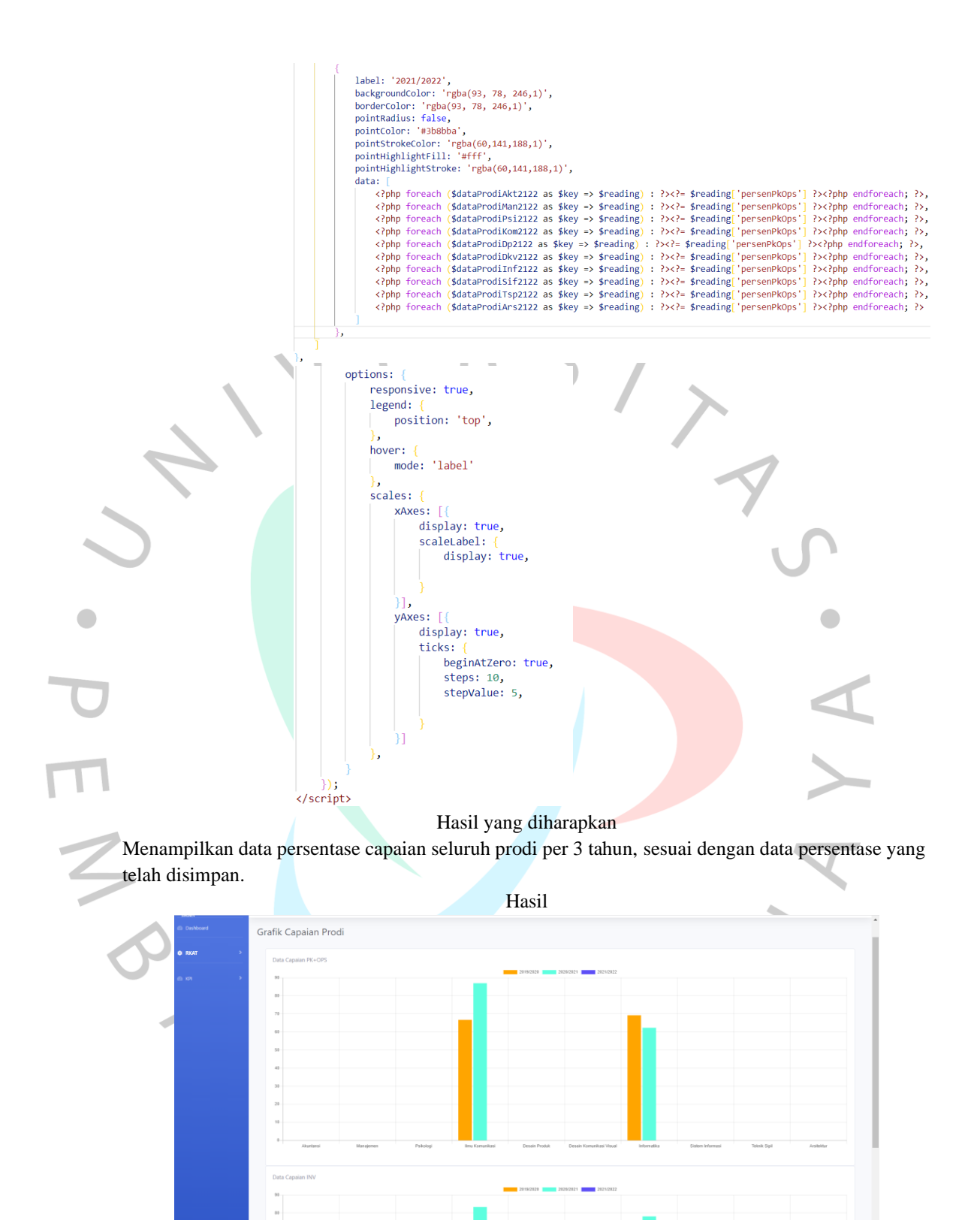

 $78.$ 

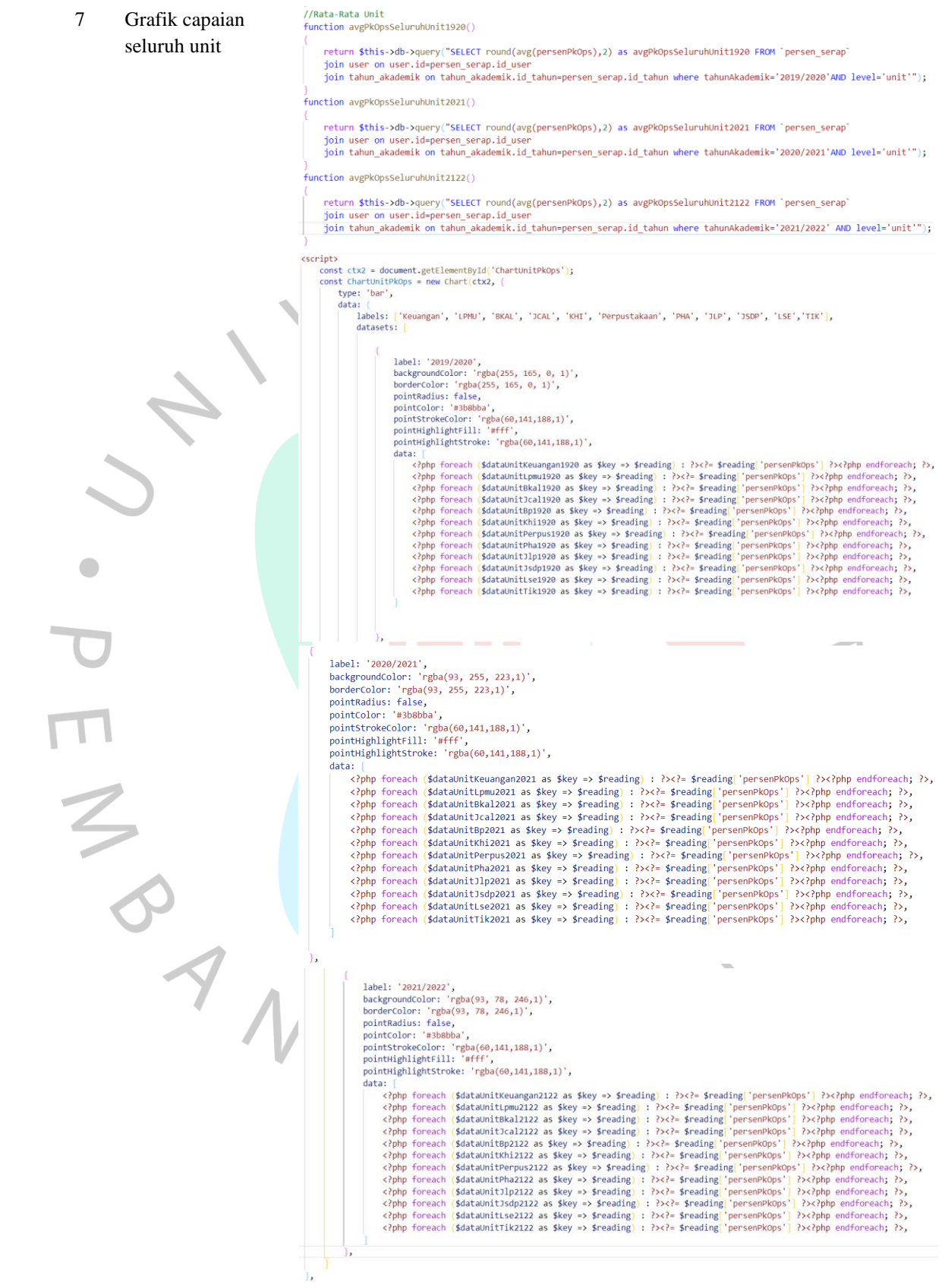

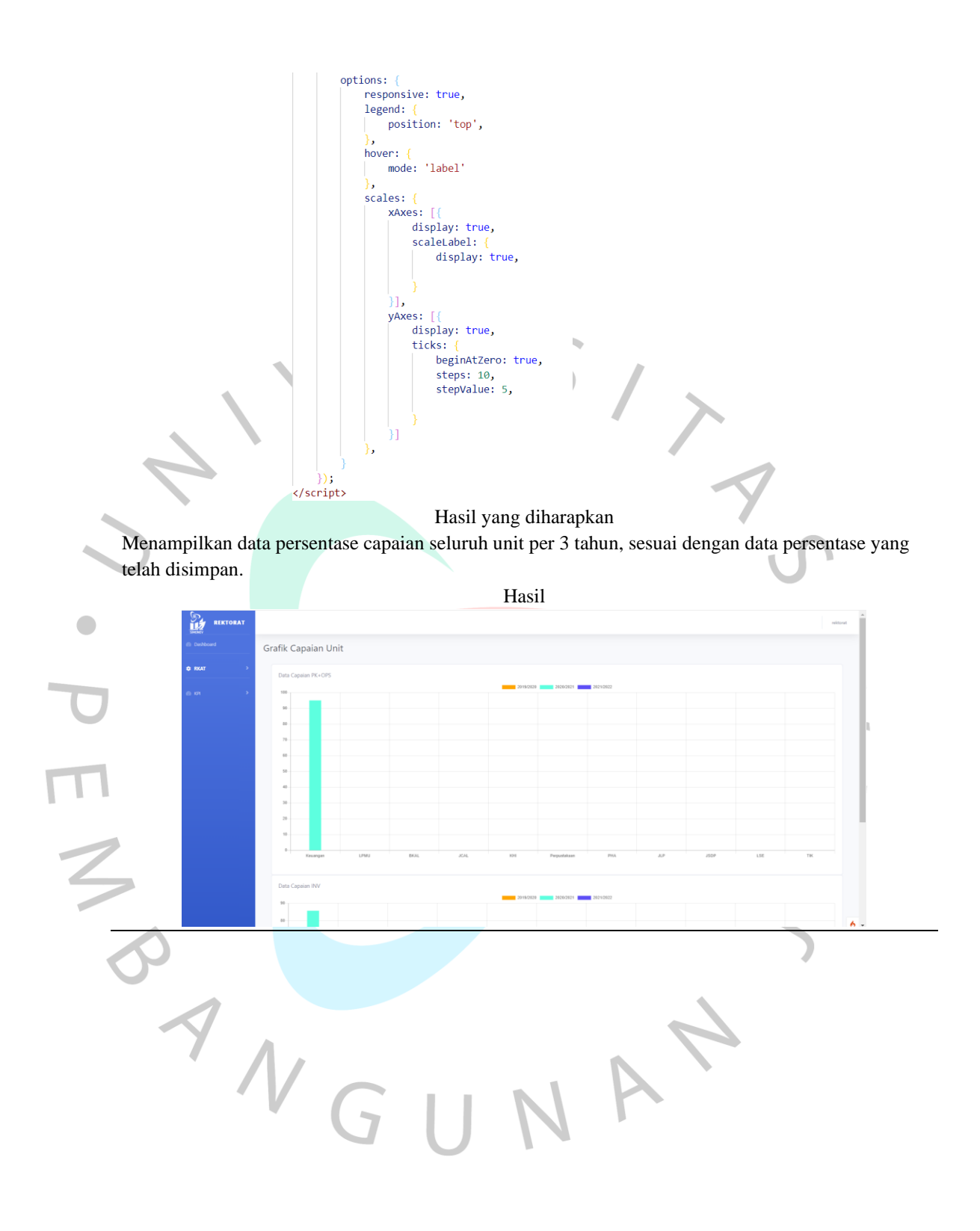